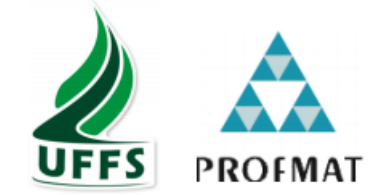

# UNIVERSIDADE FEDERAL DA FRONTEIRA SUL CAMPUS CHAPECÓ MESTRADO PROFISSIONAL EM MATEMÁTICA EM REDE NACIONAL PROFMAT

IVAN CARLOS HORBACH

SEMELHANÇA DE TRIÂNGULOS: UM ESTUDO PROPOSITIVO ATRAVÉS DO SCRATCH

> CHAPECÓ/SC 2020

## IVAN CARLOS HORBACH

# SEMELHANÇA DE TRIÂNGULOS: UM ESTUDO PROPOSITIVO ATRAVÉS DO SCRATCH

Dissertação apresentada ao Programa de Mestrado Profissional em Matemática em Rede Nacional, da Universidade Federal da Fronteira Sul – UFFS como requisito para obtenção do título de Mestre em Matemática sob a orientação da Profa. Dra. Janice Teresinha Reichert.

CHAPECÓ/SC 2020

#### **Bibliotecas da Universidade Federal da Fronteira Sul - UFFS**

Horbach, Ivan Carlos Semelhança de triângulos: um estudo propositivo através do Scratch / Ivan Carlos Horbach. -- 2020. 70 f.:il. Orientadora: Dra Janice Teresinha Reichert Dissertação (Mestrado) - Universidade Federal da Fronteira Sul, Programa de Pós-Graduação Profissional em Matemática em Rede Nacional, Chapecó, SC, 2020. 1. Semelhança de triângulos. 2. Pensamento Computacional. 3. Aprendizagem Significativa. 4. Scratch. I. Reichert, Janice Teresinha, orient. II. Universidade Federal da Fronteira Sul. III. Título.

 Elaborada pelo sistema de Geração Automática de Ficha de Identificação da Obra pela UFFS com os dados fornecidos pelo(a) autor(a).

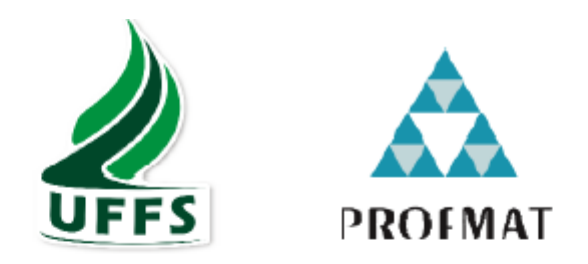

# **IVAN CARLOS HORBACH**

# SEMELHANÇA DE TRIÂNGULOS: UM ESTUDO PROPOSITIVO ATRAVÉS DO **SCRATCH**

Dissertação apresentada ao Programa de Mestrado Profissional em Matemática em Rede Nacional da Universidade Federal da Fronteira Sul - UFFS, para obtenção do título de Mestre em Matemática

Orientador (a): Profa. Dra. Janice Teresinha Reichert

Aprovado em: 09 /06/2020

**BANCA EXAMINADORA** 

Jonice T. Reichert

Profa. Dra. Janice Teresinha Reichert - UFFS

Graziela de Jouza Sombin

Profa. Dra. Divane Marcon - UFFS

Chapecó - SC, junho de 2020.

### AGRADECIMENTOS

Primeiramente, agradeço a Deus por ter me dado saúde e condições de realizar este trabalho.

Aos meus pais, que sempre me apoiaram e incentivaram.

À minha amada esposa, Cristiane Santana Horbach, por sempre me apoiar, por seu amor, parceria e amizade.

À todos os meus professores, que através de sua generosidade e competência contribuíram, de forma significativa, para que pudéssemos fazer um excelente curso.

À minha orientadora, Professora Dra. Janice Teresinha Reichert, parceira de trabalho, que sempre esteve presente e disposta a me ajudar e que sugeriu esse tema tão relevante para educação.

E por fim, agradeço aos meus colegas de curso, pelos momentos de aprendizado e descontração compartilhados.

## **RESUMO**

O termo "Pensamento Computacional" foi introduzido por Jeannete Wing em 2006 como uma habilidade que envolve a resolução de problemas, compreensão do comportamento humano e abstração de ideias. Uma das formas de abordagem do Pensamento Computacional na Educação Básica é a utilização de softwares de introdução à programação, como por exemplo o Scratch. Neste sentido, com fundamentação teórica na Aprendizagem Significativa de Ausubel e nas ideias do Construcionismo de Papert, este trabalho apresenta os resultados da elaboração e aplicação de uma sequência didática, que utilizou como ferramenta o Scratch para a aprendizagem do conteúdo de semelhança de triângulos. O estudo de caso, com duração de 20 horasaula, ocorreu com uma turma do 9º ano do Ensino Fudamental de uma escola pública municipal. Para a coleta de dados utilizou-se questionários, antes e após a aplicação da sequência didática e a elaboração de um projeto final pelos participantes. A análise dos resultados, realizada de forma qualitativa, destacou o processo de aprendizagem significativa, segundo Ausubel, do conteúdo de semelhança de triângulos.

**Palavras-chave**: Pensamento Computacional. Scratch. Aprendizagem significativa.

# **ABSTRACT**

The expression "Computational Thinking" was introduced by Jeannete Wing in 2006 as a skill that involves problem-solving, understanding human behavior and abstraction of ideas. One of the ways of approaching "Computational Thinking" in Basic Education is the use of software to the introduce programming, such as Scratch. Therefore, with theoretical basis in Ausubel's Meaningful Learning and in the ideas of Papert's Constructionism, this work presents the results of the elaboration and application of a didactic sequence, which used Scratch as a tool for learning the similarity content of triangles. The case study, with a duration of 20 hours in class, occurred with students from the 9*th* grade of Basic Education in a public school. This data was collected by questionnaires, before and after applying the didactic sequence and the elaboration of a final project by the participants. The analysis of the results was realized by qualitative way, highlighting the meaningful learning, according to Ausubel, of the content similarity of triangles.

**Keywords**: Computational Thinking. Scratch. Meaningful Learning.

# **LISTA DE FIGURAS**

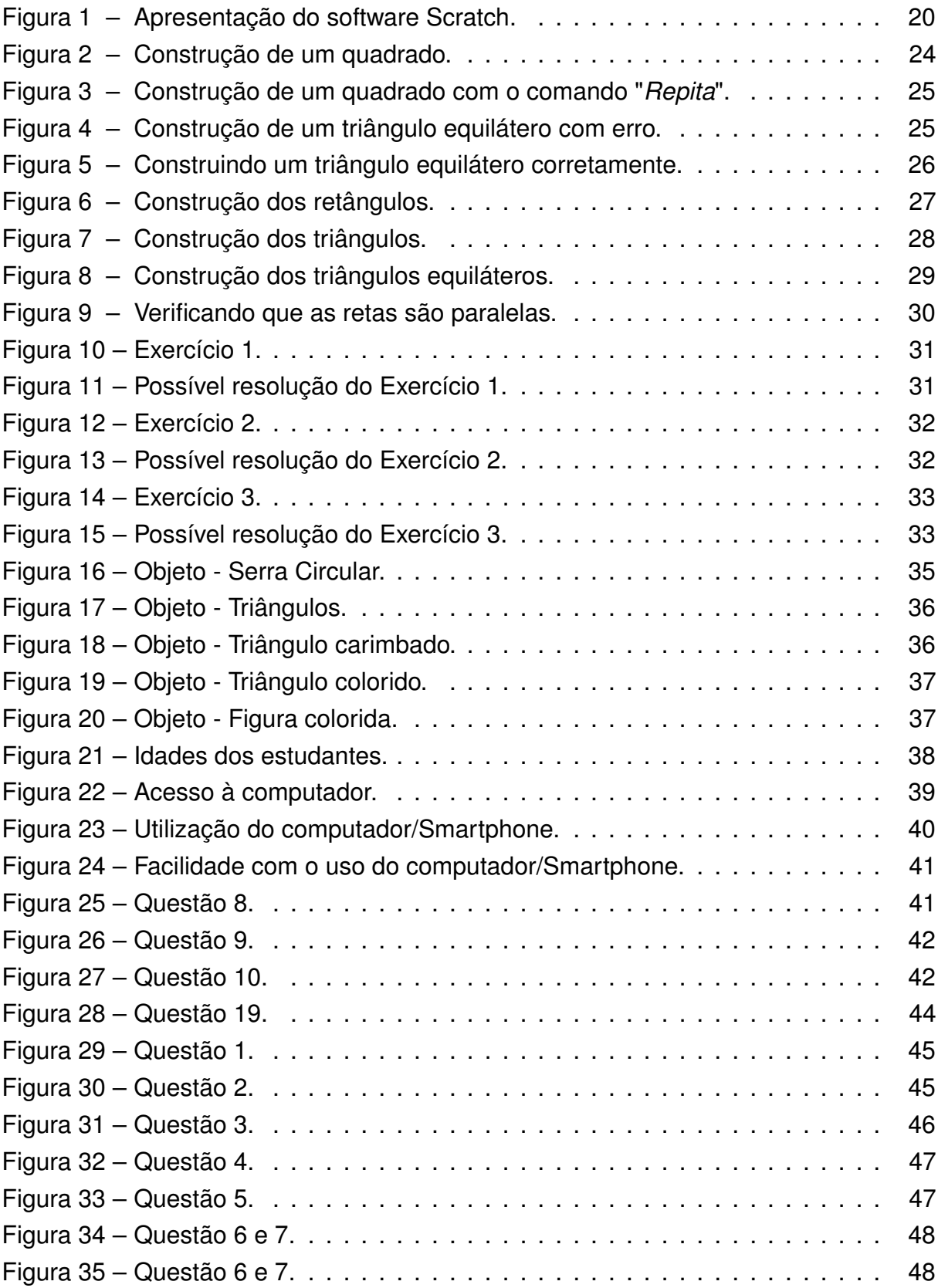

# **LISTA DE TABELAS**

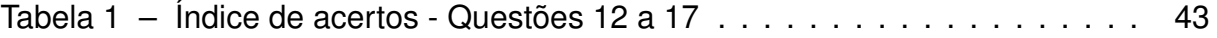

# **SUMÁRIO**

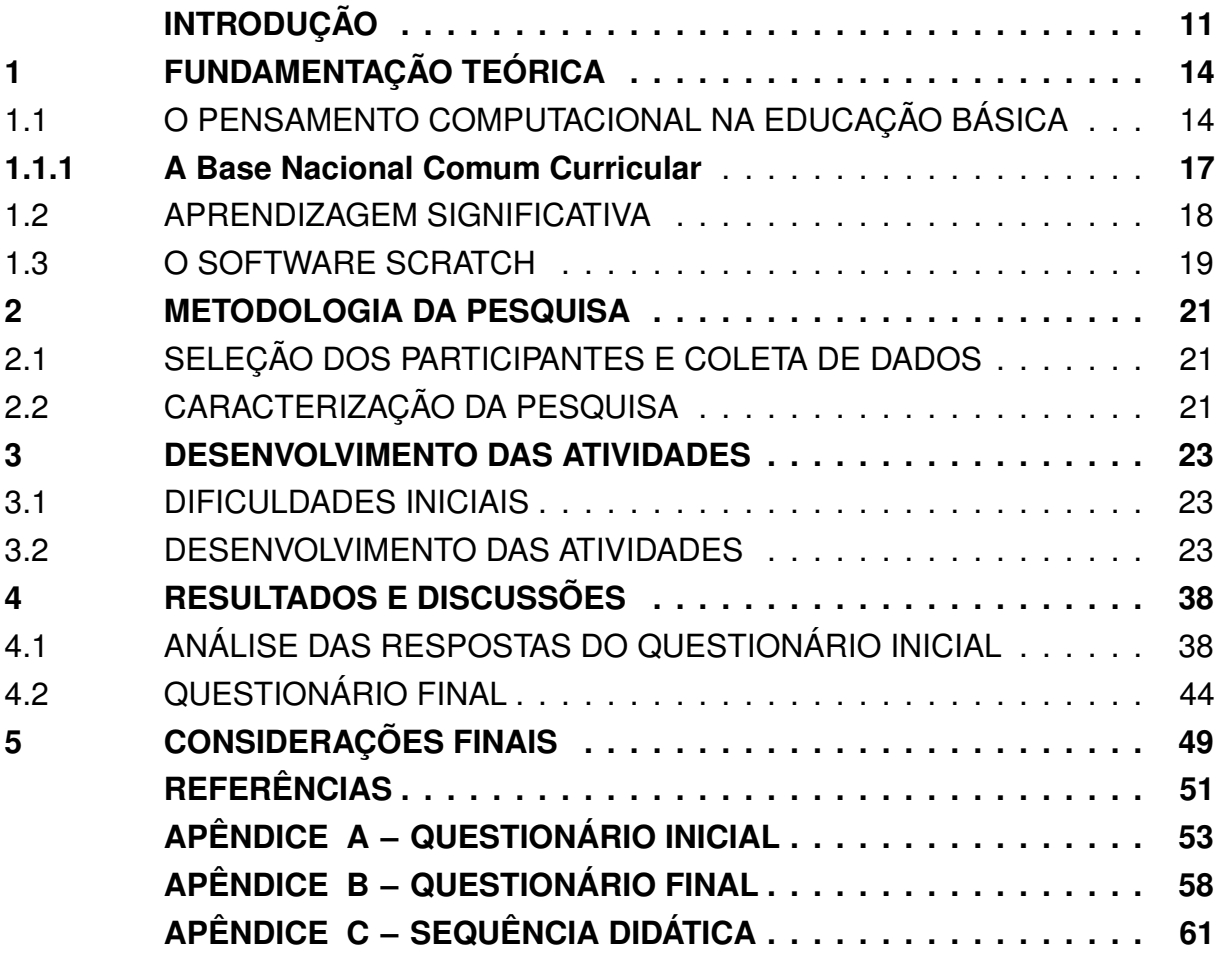

## **INTRODUÇÃO**

No mundo em que vivemos estamos rodeados pela Geometria. As formas geométricas estão presentes no nosso dia a dia, seja nas construções feitas pelo homem ou na própria natureza. Assim, surge a necessidade de estudá-las e compreendê-las melhor.

Porém, concordamos com [\(MARTINEZ; NOVELLO, 2013\)](#page-55-0) quando afirma que muitas vezes, a Geometria é deixada para o final do período letivo, e assim, trabalhada às pressas e sem significado para os estudantes. Além disto, destacam-se situações em o professor considera como referência apenas o livro didático, não explorando outras atividades para enriquecer o processo de ensino e aprendizagem.

De acordo com [\(ROGENSKI; PEDROSO, s.d.\)](#page-56-0) os estudantes têm dificuldades, com a visualização espacial das figuras geométricas, conhecimentos básicos da geometria plana e nas relações existentes entre as formas. Quando o aluno se depara com cálculos de área e volume, realizando-os por mecanização, não entendendo a aplicação em novas situações. Desta forma, a introdução de recursos computacionais, como softwares de programação, pode caracterizar uma ferramenta interessante, por proporcionar aos estudantes a compreensão dos conceitos envolvidos nas construções geométricas.

Neste sentido, a partir dos anos 1980 surge, o LOGO, uma linguagem de programação que consiste em movimentar uma tartaruga através de comandos "para frente" ou "vire" para atingir um objetivo. Juntamente com a linguagem LOGO surge a teoria associada a Papert e denominada de Construcionismo [\(PAPERT, 1985\)](#page-55-0). O construcionismo, conforme proposto por Papert, nega a crença de que o caminho para uma melhor aprendizagem deve ser o aperfeiçoamento da instrução, denominado pelo autor de instrucionismo e acrescenta "a meta é ensinar de forma a produzir maior aprendizagem a partir do mínimo de ensino" [\(PAPERT, 1985,](#page-55-0) p. 134).

Para [\(PAPERT, 1985\)](#page-55-0) programar significa, nada mais, nada menos, que comunicar-se com o computador numa linguagem que tanto ele quanto o homem podem entender. Percebe-se, nesta frase, a presença de temas relacionados ao que hoje é denominado de Pensamento Computacional (PC), no entanto, não há preocupação do autor em definir o conceito. O termo "Computational Thinking" é mencionado uma vez, referindo-se à integração do PC na vida cotidiana, no entanto, naquele período não houve uma mobilização para a difusão de suas características.

Seguindo as ideias de Papert, a autora [\(WING, 2006\)](#page-56-0), descreve o PC como uma característica para resolver problemas, projetar sistemas e compreender o comportamento, baseando-se nos conceitos fundamentais da Ciência da Computação.

Recentemente, o Pensamento Computacional foi incluído na Base Nacional Comum Curricular (BNCC) e definido como um conjunto de habilidades que o estudante

deve desenvolver desde dos anos iniciais da Educação Básica [\(BRASIL, 2017\)](#page-55-0).

Uma das formas de abordagem das características do PC é através do uso da programação. Neste sentido, um excelente software para fazer essas abordagens é o Scratch. Criado pelo MIT (Massachussets Institute of Technology) utiliza blocos lógicos para desenvolver jogos e animações, desenvolvendo nos estudantes habilidades do PC, tais como: tradução de situações problemas em fórmulas, utilização de tabelas e gráficos, identificação de padrões e elaboração de algoritmos.

Considerando as proposições anteriores, este trabalho procura aliar as características do PC, através da programação em Scratch com a aprendizagem do conteúdo de semelhança de triângulos.

Para elaboração e aplicação da sequência didática, considerou-se a teoria da Aprendizagem Significativa, que consiste num processo por meio do qual uma nova informação relaciona-se com alguma informação já existente na estrutura cognitiva do indivíduo [\(MOREIRA; MASINI, 1982,](#page-55-0) p. 7). Assim, os novos conceitos trabalhados com os alunos devem sempre estar relacionados ha algum conhecimento que o aluno já possui.

Diante do exposto surge o seguinte problema de pesquisa: Quais as contribuições do software Scratch na aprendizagem significativa do conteúdo de semelhança de triângulos para alunos do 9º ano? Para responder ao problema de pesquisa, formulouse o seguinte objetivo geral: analisar as possíveis contribuições da utilização do software Scratch na aprendizagem significativa do conteúdo de semelhança de triângulos. Além disso, visando contemplar o objetivo geral, definiu-se os seguintes objetivos específicos:

- 1 Analisar os subsunçores ou conhecimentos prévios dos participantes em relação aos conceitos de geometria e lógica de programação;
- 2 Averiguar a motivação e desempenho dos estudantes durante a aplicação das atividades, fazendo uso do Scratch como ferramenta;
- 3 Analisar os conhecimentos adquiridos durante o desenvolvimento das atividades e verificar uma possível aprendizagem significativa do conteúdo de semelhança de triângulos.

Para uma melhor compreensão da metodologia utilizada, este trabalho foi divido em 5 capítulos, com fundamentação teórica, metodologia, desenvolvimento das atividades, resultados e discussões e por último as considerações finais.

Na fundamentação teórica, há descrição de outros trabalhos sobre o tema. Aborda-se sobre o ensino de Geometria e o software Scratch, trazendo suas potencialidades e possíveis benefícios para o estudo da Geometria e do desenvolvimento do Pensamento Computacional. Também, discute-se neste capítulo sobre a teoria do

construcionismo de Seymour Papert e a teoria da Aprendizagem Significativa de David Ausubel.

Na capítulo 2 apresenta-se a metodologia utilizada para realização deste trabalho. O terceiro capítulo, aborda a sequência de atividades desenvolvidas com os estudantes. No quarto capítulo são apresentados os resultados e discussões sobre os questionários, tanto o questionário diagnóstico como o questionário avaliativo, e por fim, no quinto capítulo, as considerações finais.

### **1 FUNDAMENTAÇÃO TEÓRICA**

### 1.1 O PENSAMENTO COMPUTACIONAL NA EDUCAÇÃO BÁSICA

Há anos Papert já defendia o uso da programação no ensino. Para ele, o computador é uma máquina com muitas potencialidades, mas que muitas vezes não é explorado como deveria ser [\(PAPERT, 1985\)](#page-55-0).

Em seu livro Mindstorms: children, computers, and powerfull ideas [\(PAPERT,](#page-55-0) [1985\)](#page-55-0) defende que o computador é fundamental para o desenvolvimento intelectual, pois com ele o processo de ensino é transformado, o estudante passa a ser ativo e pode por em prática o conhecimento adquirido.

Observa-se que os computadores estão cada vez mais presentes nas salas de aula, mas em muitos casos, apenas como ferramentas ou como um facilitador em alguma atividade e não conforme proposto por [\(PAPERT, 1985\)](#page-55-0) como ferramentas de aprendizagem.

Em 1960, Papert desenvolveu o LOGO, uma linguagem de programação que consiste em movimentar uma tartaruga através de comandos "para frente", "para trás", "vire" para atingir um objetivo. A questão era fazer com que o estudante deixasse de depender da máquina, despertando-o para um outro estágio, o de controlar a máquina, e assim ensinar o computador a pensar.

Nesse sentido, [\(PAPERT, 1985\)](#page-55-0) propõe a teoria conhecida como construcionismo, que tem como ideia central que o sujeito aprenda através da construção do seu conhecimento. Papert via o estudante, não como alguém que deveria responder a estímulos externos, mas sim como alguém que devia ser capaz de ativamente analisar e interpretar ideias e vivências, construindo assim seu próprio conhecimento. Nessa perspectiva, entra o computador fazendo o papel de ferramenta, ou de um recurso que o estudante utiliza para realizar alguma tarefa.

Trabalhando com a programação, Papert também percebeu que para se tornar um bom programador, é preciso antes ser bom em corrigir erros (ou bugs), pois quase nunca se acerta de primeira. A questão não se trata apenas de certo ou errado, mas sim se é possível consertar. Assim, de acordo com [\(PAPERT, 1985\)](#page-55-0) é possível trabalhar a questão do erro, pois os estudantes se sentem menos intimidados ou acuados se souberem que podem resolver o problema de uma forma diferente.

Seguindo as ideias de Papert, [\(WING, 2006\)](#page-56-0) define o termo Pensamento Computacional como uma habilidade a qual todos deveriam desenvolver, pois envolve a resolução de problemas, projeção de sistemas, e compreensão do comportamento humano, através da extração de conceitos fundamentais da Ciência da Computação.

Desta forma, ainda de acordo com [\(WING, 2006\)](#page-56-0), o Pensamento Computacional (PC) possui algumas características: a conceptualização, ou seja, é preciso pensar em múltiplos níveis de abstração; é uma forma de pensar dos humanos e não dos computadores; complementa e combina pensamento matemático e de engenharia. Mais tarde, Wing define o PC como o desenvolvimento de um pensamento para a formulação de um problema e sua solução de forma que tanto um computador como humano possa executá-lo [\(WING, 2014\)](#page-56-0).

Apesar das buscas por uma definição do termo Pensamento Computacional, ainda não existe um consenso. De acordo com [\(KALELIOGLU; GULBAHAR; KUKUL,](#page-55-0) [2016,](#page-55-0) p. 591), "não existe uma definição aceita ou bem conhecida que tenha sido cientificamente comprovada e vários pesquisadores parecem perceber o conceito de maneira ligeiramente diferente".

Segundo [\(BRACKMANN, 2017\)](#page-55-0), o PC é sustentado por quatro pilares: A Decomposição consiste em quebrar um problema complexo em partes menores para então analizá-lo separadamente. No Reconhecimento de Padrões, procura-se similaridades com problemas que já foram resolvidos anteriormentes. Na Abstração, foca-se nos detalhes importantes, enquanto os irrelevantes são ignorados. Por fim, os Algoritmos são passos ou regras criados para resolver o problema.

Segundo [\(VALENTE, 2016\)](#page-56-0) as características do PC podem ser trabalhadas de diversas maneiras. Uma delas são as atividades sem o uso do computador (desplugadas). Essas atividades podem ser jogos, truques de mágica e competições que mostrem à criança como um cientista da computação deve pensar. Esse tipo de atividade é fácil de ser implementada e pode ser muito útil quando não se tem acesso a tecnologia. Outras possibilidades são: a programação Scratch, baseada em uma linguagem de blocos visuais, projetados para facilitar a manipulação da mídia por programadores novatos e a robótica pedagógica, que consiste na utilização de conceitos da robótica para construção de dispositivos robóticos para executar determinadas tarefas e as narrativas digitais.

Ainda segundo [\(VALENTE, 2016\)](#page-56-0), a produção de narrativas digitais permite que diversas formas de narrativas que tradicionalmente são impressas ou orais, possam ser construídas na forma digital, também são conhecidas como histórias digitais, relatos digitais, narrativas interativas, narrativas multimídia, narrativas multimidiáticas, ou digital storytelling. Além da escrita podem ser usadas imagens, animação, vídeos e sons. A criação de jogos digitais utiliza muitos elementos, como som, efeitos visuais, regras de como o jogo funciona, a história do jogo, a programação, entre outros. Todos esses elementos juntos tem o potencial de poder integrar diferentes áreas do conhecimento, normalmente desintegradas na organização do currículo tradicional. O uso de Simulações oferece uma melhor visualização de diversos fenômenos, permitindo o desenvolvimento de atividades ou a criação de um mundo-do-faz-de-conta, onde certas atividades não são passíveis de serem desenvolvidas no mundo real. Em Matemática, a animação também pode se tornar importante para a elaboração de gráficos dinâmicos, permitindo que a variação de alguns parâmetros produza efeitos imediatos

<span id="page-15-0"></span>nos gráficos.

Com relação ao Scratch, pode ser utilizado em diversas áreas do conhecimento, como por exemplo na Matemática, Português (através da produção de narrativas digitais), Biologia (desenho de células), Geografia (localização e mapas), etc.

No ensino de Geometria pode-se citar [\(PICCOLO; WEBBER; LIMA, 2016\)](#page-55-0), que relata uma experiência no ensino de Geometria com 4º e 5º do Ensino Fundamental, aliando o uso do Scratch com a aprendizagem significativa e trabalho em equipe. Tal atividade foi desenvolvida em quatro encontros no laboratório de informática, sendo que no primeiro encontro realizou-se a apresentação do Scratch para os alunos, no segundo encontro os alunos conheceram alguns projetos no site do Scratch, no terceiro encontro foram desenvolvidas algumas atividades para entender melhor o funcionamento do software, como a construção de uma escada e no quarto encontro, os alunos tiveram o desafio de construir uma casa. Como conclusão do trabalho, as autoras assinalam as grandes contribuições que o Scratch pode trazer para a sala de aula, para a aprendizagem da resolução de problemas, da Geometria e de praticamente qualquer conteúdo que o professor puder planejar.

O trabalho de [\(FERREIRA; OLIVEIRA, 2018\)](#page-55-0) relata uma atividade com uma turma do 9º ano do Ensino Fundamental sobre áreas de figuras geométricas. Neste trabalho, foram desenvolvidas atividades durante oito encontros com os alunos, onde inicialmente o professor trabalhou alguns conceitos com os alunos e, em seguida, os alunos deveriam tirar conclusões sobre número de lados, vértices e os nomes dos polígonos. Por último, trabalhou-se com a resolução de problemas, deduziram as fórmulas das áreas dos quadrados, retângulos e triângulos em malha quadriculada. Em um dos encontros os estudantes deveriam desenvolver projetos próprios, utilizando as ideias trabalhadas e no último encontro o professor aplicou um questionário para que cada participante explicitasse sua opinião sobre a construção de figuras geométricas planas utilizando o Scratch. Como conclusão, os autores colocam que, ao escolher o software como um recurso educacional, é possível tanto proporcionar ao educando um aprendizado de forma divertida e desafiadora, diferente de uma aula monótona e repetitiva, quanto permitir o desenvolvimento da criatividade e do raciocínio para superar os obstáculos e corrigir os erros produzidos durante o conhecimento construído.

No trabalho de [\(LOUREIRO; QUEIROZ, 2017\)](#page-55-0), apresenta-se um relato de experiência sobre uma atividade realizada com alunos do 6º ano, onde foram utilizados os comandos mais básicos "Ande" e "Gire" no Scratch e também com a dinâmica "Robô e comandante" e, logo após, depois de conhecer alguns projetos no site do Scratch, os estudantes foram incentivados a criar seus próprios projetos. Como conclusão, os resultados observados no estudo trazem evidências de que o uso de tecnologias, somado à estratégias de aprendizagem ativa, possibilitam ao aluno construir significado ao que se aprende, tornando-se protagonista na construção de seu conhecimento.

O presente trabalho difere dos demais por desenvolver e aplicar uma sequência didática com o objetivo de verificar a aprendizagem significativa do conteúdo de semelhança de triângulos.

### **1.1.1 A Base Nacional Comum Curricular**

A tecnologia se desenvolve cada vez mais rapidamente, sendo difícil muitas vezes de acompanhar. Porém, de acordo com [\(PAIVA, 2016\)](#page-55-0), muitos professores seguem utilizando a mesma metodologia, os mesmos livros, os mesmos exercícios para ensinar uma geração nova, totalmente conectada ao mundo globalizado.

Nesse sentido, faz-se necessário repensar a prática docente. Esse ensino do "século passado" pode não ser tão interessante nem atraente aos estudantes. Em favor disso, a informática pode contribuir com o processo de ensino e aprendizagem, desde de que seja planejada e bem orientada pelo professor.

Apesar das dificuldades e da resistência de alguns professores, a utilização das chamadas TICs - Tecnologias de Informação e Comunicação vem crescendo amplamente nos últimos anos, devido às suas enormes potencialidades, e têm sido aplicadas nas escolas apesar de suas limitações. As experiências vivenciadas pelas crianças, e suas interações com essas tecnologias, estimulam a criatividade, o pensamento crítico e a formulação de perguntas [\(BRASIL, 2017\)](#page-55-0).

Na Base Nacional Comum Curricular (BNCC) as TICs aparecem na 5ª competência geral da Educação Básica:

> Compreender, utilizar e criar tecnologias digitais de informação e comunicação de forma crítica, significativa, reflexiva e ética nas diversas práticas sociais (incluindo as escolares) para se comunicar, acessar e disseminar informações, produzir conhecimentos, resolver problemas e exercer protagonismo e autoria na vida pessoal e coletiva. [\(BRASIL, 2017,](#page-55-0) p. 9).

A utilização das tecnologias na educação não é uma tarefa fácil. Há um aumento na utilização e na criação de metodologias para este fim, contudo a adoção destas está cercada por desafios.

O Pensamento Computacional está presente na BNCC, sendo citado 10 vezes. Em particular o termo aparece associado aos conteúdos de Álgebra, Números, Geometria e Probabilidade e Estatística:

> Outro aspecto a ser considerado é que a aprendizagem de Álgebra, como também aquelas relacionadas a Números, Geometria e Probabilidade e Estatística, podem contribuir para o desenvolvimento do pensamento computacional dos alunos, tendo em vista que eles precisam ser capazes de traduzir uma situação dada em outras linguagens, como transformar situações-problema, apresentadas em língua materna, em fórmulas, tabelas e gráficos e vice-versa [\(BRASIL, 2017,](#page-55-0) p. 271).

#### e ainda

Associado ao Pensamento Computacional, cumpre salientar a importância dos algoritmos e de seus fluxogramas, que podem ser objetos de estudo nas

aulas de Matemática. Um algoritmo é uma sequência finita de procedimentos que permite resolver um determinado problema. Assim, o algoritmo é a decomposição de um procedimento complexo em suas partes mais simples, relacionando- as e ordenando-as, e pode ser representado graficamente por um fluxograma. A linguagem algorítmica tem pontos em comum com a linguagem algébrica, sobretudo em relação ao conceito de variável. Outra habilidade relativa à álgebra que mantém estreita relação com o pensamento computacional é a identificação de padrões para se estabelecer generalizações, propriedades e algoritmos [\(BRASIL, 2017,](#page-55-0) p. 271).

A BNCC apresenta ainda o PC como um conjunto de habilidades que o estudante deve desenvolver desde os anos iniciais do Ensino Fundamental.

Segundo a Sociedade Brasileira de Computação, que desenvolveu um Currículo de Referência em Tecnologia e Computação, tomando como base a BNCC e os currículos da Austrália, Reino Unido e Estados Unidos da América, os conhecimentos básicos de computação são tão importantes para a vida na sociedade quanto os conhecimentos básicos de Matemática, Filosofia, Física ou outras ciências [\(CIEB,](#page-55-0) [2018\)](#page-55-0).

Nesse sentido, o presente trabalho busca estimular os educandos a conhecerem uma forma de programação, a pensarem logicamente, e a estimular sua autonomia em relação ao uso das tecnologias, a fim de estarem mais preparados para a evolução e surgimento de novas profissões advindas das tecnologias.

#### 1.2 APRENDIZAGEM SIGNIFICATIVA

Ausubel define a aprendizagem significativa como um processo por meio do qual uma nova informação relaciona-se com alguma informação já existente na estrutura cognitiva do indivíduo, ou seja, este processo envolve a interação da nova informação com esta informação preexistente, à qual Ausubel chama de subsunçor. A aprendizagem significativa ocorre quando a nova informação se ancora nesses conceitos preexistentes [\(MOREIRA; MASINI, 1982,](#page-55-0) p. 7).

Em contrapartida à aprendizagem significativa, Ausubel também define a aprendizagem mecânica, como sendo a aprendizagem de novas informações com pouca ou nenhuma relação com conceitos já existentes [\(MOREIRA; MASINI, 1982,](#page-55-0) p. 8).

A aprendizagem mecânica é a que mais ocorre nos dias de hoje, porém por não fazer ligação entre os conceitos adquiridos pode não ser tão eficiente como a aprendizagem significativa. Aprendizagem mecânica é necessária em alguns casos, como quando um indivíduo adquire informações em uma área completamente nova. Assim, à medida que a aprendizagem começa a ser significativa, esses conceitos novos se transformam em subsunçores e passam a se relacionar com as novas informações adquiridas [\(MOREIRA; MASINI, 1982,](#page-55-0) p. 9).

Segundo Ausubel, para facilitar a aprendizagem significativa o professor tem pelo menos 4 tarefas: Identificar e organizar a estrutura dos conteúdos a serem estuda<span id="page-18-0"></span>dos; Identificar os subsunçores necessários para o aprendizado significativo daquele conteúdo; Identificar os subsunçores que o aluno tem em sua estrutura cognitiva; e Ensinar utilizando recursos que facilitem a aquisição das novas informações [\(MOREIRA,](#page-55-0) [1995\)](#page-55-0).

Estas 4 etapas foram consideradas no desenvolvimento deste trabalho, sendo que subsunçores, presentes na estrutura cognitiva dos alunos, sobre o conteúdo foram analisados através da aplicação do questionário inicial e para facilitar a aquisição das novas informações utilizou-se o Scratch.

Para ocorrer a aprendizagem significativa, Ausubel recomenda o uso de organizadores prévios que servem de âncora para os novos conceitos. Os organizadores prévios são materiais introdutórios, apresentados antes do material a ser aprendido em si, cuja principal função é servir de ponte entre o que o aluno já sabe e o que ele deve saber, ou seja, organizadores prévios facilitam a aprendizagem, funcionando como "pontes cognitivas"[\(MOREIRA; MASINI, 1982,](#page-55-0) p. 11).

Ao trabalhar geometria, os estudantes possuem conhecimentos prévios (subsunçores), adquiridos em aulas anteriores ou mesmo em experiências de vida, que serão usados como alicerces para as novas informações que os estudantes irão adquirir. A partir daí, serão inseridos os organizadores prévios através do software Scratch, fornecendo ferramentas para que os educandos possam, depois, trabalhar com a semelhança de triângulos.

De acordo com Ausubel, para verificar se houve aprendizagem significativa de um conceito, deve-se formular questões e problemas de uma maneira nova, ainda não trabalhada com o estudante, que requeira uma máxima transformação do conhecimento adquirido. Os testes de compreensão devem, no mínimo, ser fraseados de maneira diferente e apresentados em um contexto diferente daquele originalmente estudado [\(MOREIRA; MASINI, 1982,](#page-55-0) p. 14).

Nesse sentido, aplicou-se inicialmente um questionário para averiguação dos subsunçores que os alunos trazem consigo em relação à semelhança de triângulos. Após este momento, elaborou-se os organizadores prévios, trabalhando com o Scratch, e aplicou-se uma sequência didática para trabalhar a semelhança de triângulos. Por fim, aplicou-se um novo questionário para averiguar os conhecimentos adquiridos durante o processo e se houve aprendizagem significativa do conteúdo. Também, foi solicitado aos alunos que desenvolvessem um projeto final abordando os conceitos de semelhança de triângulos através da linguagem de programação.

## 1.3 O SOFTWARE SCRATCH

O Scratch é um software que utiliza blocos lógicos para desenvolver jogos e animações. É um software que traz remediações ao LOGO, com os comandos "Mova"e "Gire"que são fundamentais dentro do software. É um projeto do grupo

Lifelong Kindergarten no Media Lab do MIT (Instituto de Tecnologia de Massachusets), onde foi idealizado por Mitchel Resnick.

O software pode ser utilizado por pessoas de todas as idades, apesar de ter sido projetado para idades entre 8 e 16 anos sendo fornecido gratuitamente para os principais sistemas operacionais (Windows, Linux e Mac). Com sua interface simples, o que torna programar uma atividade mais simples, o software vem sendo utilizado em instituições escolares de diversos níveis.

Na Figura [1](#page-24-0), retirada da versão 3.0 disponível no site <sup>[1](#page-24-0)</sup>, a coluna à esquerda apresenta a área onde ficam os blocos de comando, que são as programações disponíveis. No centro temos a área de edição, onde são agrupados os blocos de comando, formando assim um código. Quando este código é executado, a animação acontecerá no Palco, localizado no lado direito.

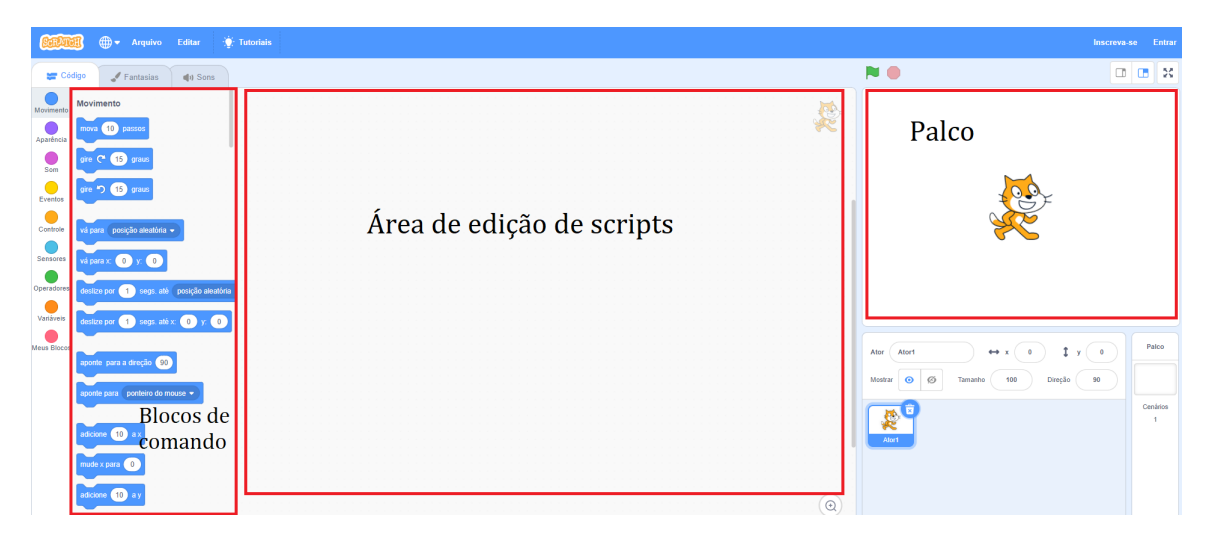

Figura 1 – Apresentação do software Scratch.

Fonte: Adaptado de https://scratch.mit.edu/projects/editor/.

Além de fazer seus próprios projetos, os estudantes podem compartilhá-los com o mundo através do site Scratch - Imagine, Program, Share (https://scratch.mit.edu/).

O Scratch tem grande potencial para trabalhar o construcionismo proposto por Papert, pois trabalha com a criatividade do estudante. O educando não é um agente passivo, que apenas recebe o conhecimento e o reproduz, ele participa ativamente, construindo o seu conhecimento. Sendo assim, o Scratch é uma boa opção para trabalhar conteúdos de Matemática, associando as características do Pensamento Computacional.

https://scratch.mit.edu/

### **2 METODOLOGIA DA PESQUISA**

A sequência didática foi elaborada para que os objetivos em cada encontro pudessem ser alcançados, e após aplicada durante 10 encontros, totalizando 20 aulas de 45 minutos.

### 2.1 SELEÇÃO DOS PARTICIPANTES E COLETA DE DADOS

O estudo de caso realizou-se com uma turma do 9º ano do Ensino Fundamental de uma Escola Municipal no município de Chapecó – SC. A pesquisa foi desenvolvida com 28 alunos, sendo 18 meninos e 10 meninas, com idades variando de 14 a 17 anos. Tem-se nesta turma também, dois alunos público alvo da educação especial, um menino com Deficiência Intelectual e uma menina com Síndrome de Down que necessitam de acompanhamento constante da segunda professora da turma, sendo que estes dois alunos não participaram da pesquisa, pois eles realizavam apenas atividades da vida diária.

Os alunos são todos moradores do bairro onde a escola está localizada, a maioria deles vai para a escola caminhando, outros de transporte escolar fornecido pelo município. Escolheu-se esta turma para a realização da pesquisa, por ser uma turma onde o pesquisador já trabalhava, neste caso a pesquisa caracteriza-se como pesquisaação, quanto aos procedimentos e qualitativa quantos à análise dos resultados.

Para a realização da pesquisa utilizou-se o laboratório de informática da escola, o qual contava inicialmente com 10 computadores com sistema operacional Linux instalado. Até o término da pesquisa, haviam apenas seis computadores funcionando.

# 2.2 CARACTERIZAÇÃO DA PESQUISA

Inicialmente, fez-se uma pesquisa bibliográfica para a construção da fundamentação teórica do trabalho.

Para a obtenção dos dados, utilizou-se dois questionários, um inicial e outro final, com o objetivo de verificar os subsunçores e a evolução na aprendizagem dos alunos. Após a aplicação do questionário inicial, ocorreu o desenvolvimento e a aplicação de uma sequencia didática, realizada nos meses de setembro, outubro e novembro de 2019, com a utilização do Scratch, para a realização das atividades. Ao término da sequência didática, foi proposto aos alunos que construíssem um objeto no scratch usando os conhecimentos adquiridos, e ao final, aplicou-se o questionário final.

Como o laboratório era utilizado também para outras atividades na escola, dependia-se da disponibilidade de agendamento de horário no laboratório. Sendo assim, as atividades foram desenvolvidas em sequência mas não de forma contínua, <span id="page-21-0"></span>ou seja, em vários momentos em que o laboratório não estava disponível, o pesquisador e os alunos ficaram em sala de aula trabalhando outras atividades.

#### <span id="page-22-0"></span>**3 DESENVOLVIMENTO DAS ATIVIDADES**

Neste capítulo apresenta-se as atividades desenvolvidas, seus objetivos e as principais dificuldades encontradas durante a execução da sequência didática.

### 3.1 DIFICULDADES INICIAIS

Durante a aplicação das atividades encontrou-se algumas dificuldades que exigiram a alteração do planejamento inicial. A principal dificuldade encontrada foi o fato dos computadores do laboratório de informática não acessarem o site do Scratch para fazer a utilização online. Por serem computadores antigos, não tinham suporte para o site. O sistema operacional dos computadores era Linux, o que impossibilitou baixar a versão offline mais atualizada, por isso optou-se por trabalhar com a versão 1.4, mais antiga. Desta forma, contou-se com menos comandos para usar e menos opções de customização de cenários e atores. Também descobriu-se a impossibilidade de salvar arquivos nos computadores, por isso solicitou-se aos alunos que escrevessem os comandos para posterior reprodução neste trabalho.

Antes de iniciar a sequência didática, em uma das aulas, realizou-se uma conversa com os alunos, onde o pesquisador informou aos educandos como seria realizada a pesquisa, quais seus objetivos e expectativas.

## 3.2 DESENVOLVIMENTO DAS ATIVIDADES

Encontro 1 - duas aulas de 45 minutos cada:

No primeiro encontro aplicou-se o questionário inicial com o objetivo de conhecer a realidade dos alunos e também verificar os subsunçores conforme proposto por Ausubel. Com este questionário veificou-se que, com excessão de um aluno, eles não conheciam o software Scratch, e a partir daí, construiu-se a sequência didática com os organizadores prévios.

Encontro 2 - duas aulas de 45 minutos cada:

O segundo encontro teve como objetivo conhecer e explorar o software através da Atividade 1 da sequência didática, disponível no Apêndice C. Inicialmente, apresentou-se o software Scratch. Um dos alunos afirmou já conhecer o software, pois tinha usado uma vez em outra escola, e para os demais alunos era algo completamente novo.

Antes de iniciar o conteúdo de semelhança de triângulos, buscou-se trabalhar

<span id="page-23-0"></span>com as funções do programa, para os alunos se familiarizarem com este. Estas atividades estão descritas abaixo e são caracterizadas como organizadores prévios, para posterior utilização na abordagem do conteúdo de semelhança de triângulos.

Nesta etapa, foi apresentada a interface do programa, explicando o que era cada uma das ferramentas. Após a explicação da estrutura do código e de como o programa funciona os alunos puderam então explorar o software sozinhos por alguns minutos.

Para começar a explorar um pouco mais foi proposto o Exercício 1: Construir um quadrado. No início, os alunos não sabiam como fazer, mas com a mediação do professor e utilizando o processo de tentativa e erro, pouco a pouco, foram progredindo. Para este exercício, as noções de movimento para frente e girar num ângulo de 90º foram essenciais. Na Figura [2](#page-28-0) pode-se conferir uma possível solução desta atividade.

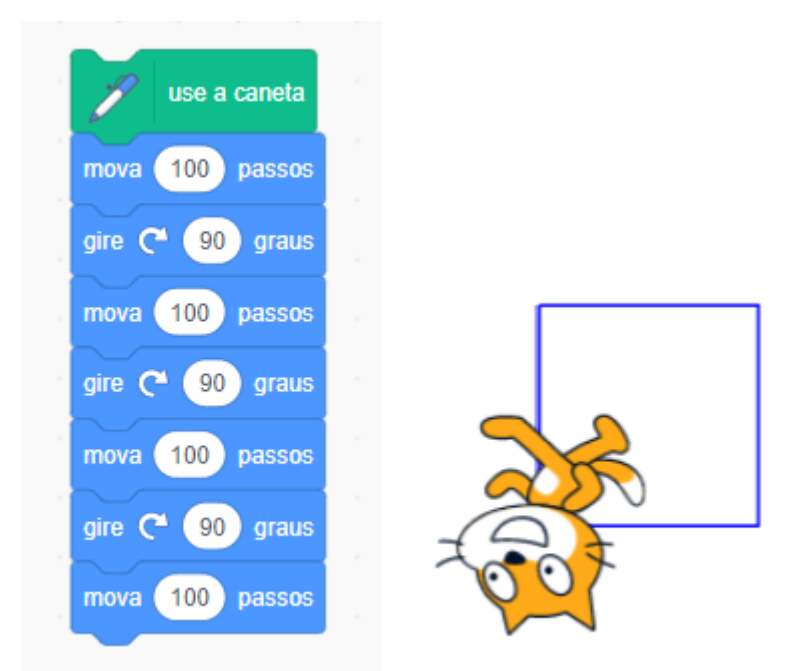

Figura 2 – Construção de um quadrado.

Fonte: Reproduzido pelos autores.

Após este exercício, um estudante percebeu que poderia usar o comando "Repita", pois estava repetindo várias vezes os mesmos comandos, o que facilitou o desenvolvimento do Exercício 2: Contrua um quadrado, usando o camando *Repita*. Na Figura [3](#page-29-0) podemos conferir uma possível solução desta atividade.

O Exercício 3: Construa um triângulo equilátero, foi proposto com o objetivo de trabalhar mais com os ângulos. Primeiramente, questionou-se os alunos sobre qual o valor do ângulo interno de um triângulo equilátero. Depois de constatado que este valor era 60◦ , solicitou-se aos alunos para que contruíssem o triângulo. Após a contrução, e constatando que não estava correta (Figura [4\)](#page-29-0), questionou-se novamente aos alunos

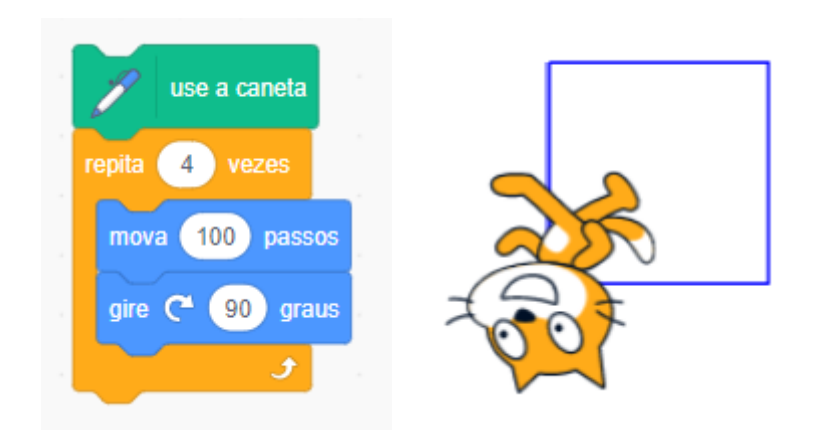

<span id="page-24-0"></span>Figura 3 – Construção de um quadrado com o comando "*Repita*".

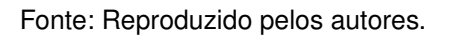

o porquê disso. Após uma breve discussão, e não chegando a uma conclusão sobre o motivo do erro, o professor explicou que deveria se usar o ângulo suplementar, 180°. Assim, foi possível a construção correta (Figura [5\)](#page-30-0).

Figura 4 – Construção de um triângulo equilátero com erro.

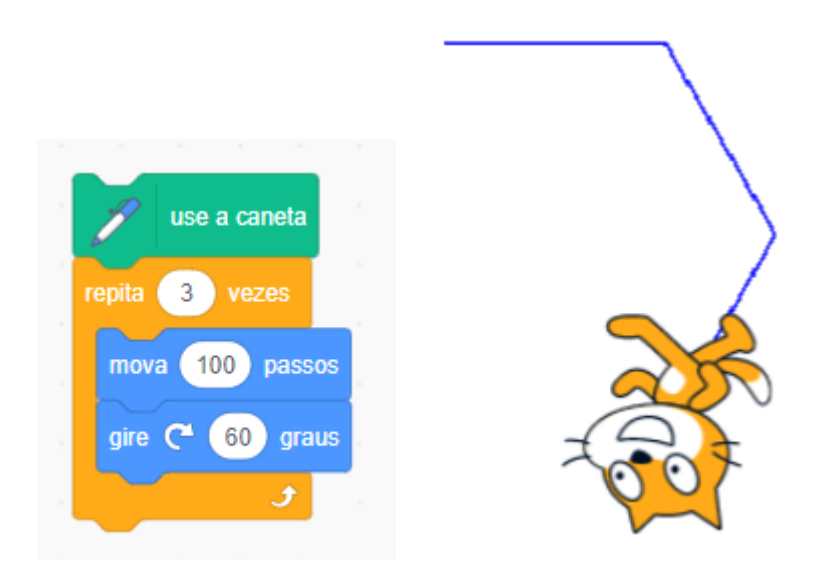

Fonte: Reproduzido pelos autores.

Esta primeira atividade foi bem produtiva, pois os alunos estavam empolgados em conhecer uma ferramenta nova. No início, demorou um pouco até eles se familiarizassem com o software, mas assim que entenderam o funcionamento básico, começaram a realizar as atividades de forma independente.

<span id="page-25-0"></span>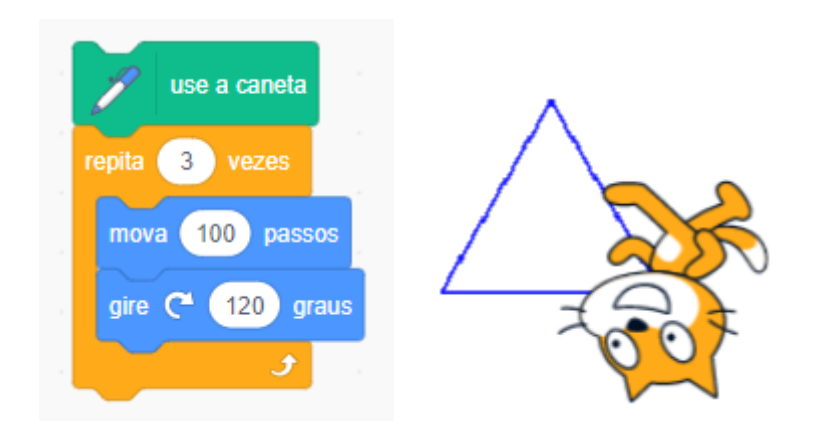

Figura 5 – Construindo um triângulo equilátero corretamente.

Fonte: Reproduzido pelos autores.

Encontro 3 - duas aulas de 45 minutos cada:

Terminado o trabalho com os organizadores prévios, a Atividade 2 teve como objetivo inicial trabalhar os conceitos de semelhança de polígonos. Para o início dessa atividade, os alunos deveriam responder a Pergunta 1: O que você imagina quando ouve a expressão figuras semelhantes?. A maioria dos alunos, 54%, responderam que eram "figuras iguais", enquanto que os outros 46% responderam que eram "figuras parecidas". Esses dados foram surpreendentes, pois mostra como os alunos têm um conceito equivocado da palavra "semelhantes", pois associam a algo que precisa ser "igual".

No Exercício 1: Construa um retângulo 25X30 e outro 50X60, uma possível solução está na Figura [6.](#page-31-0) Nesta tarefa já foi possível verificar que alguns alunos estavam fazendo com muita facilidade, outros com pouca dificuldade e alguns ainda com muita dificuldade, sendo preciso mediar a construção com esses alunos que demonstravam maiores dificuldades.

Após a construção, para a Pergunta 2: O que você observa nos retângulos?, 29% dos alunos conseguiram identificar que o segundo retângulo tinha o dobro do tamanho dos lados do primeiro, 21% disse que eram figuras parecidas ou semelhantes, e o restante, 50%, disse apenas que eram figuras diferentes. Percebe-se aqui que houve um pequeno aumento no número de estudantes que compreenderam o conceito de semelhança.

Em seguida solicitou-se aos alunos que pesquisassem na internet pelo termo "semelhança de polígonos". Após uma breve discussão sobre o assunto, chegou-se a conclusão de que eram necessárias três condições para que dois polígonos fossem semelhantes: possuírem a mesma quantidade de lados; os ângulos correspondentes devem ser congruentes; e os lados correspondentes devem ser proporcionais.

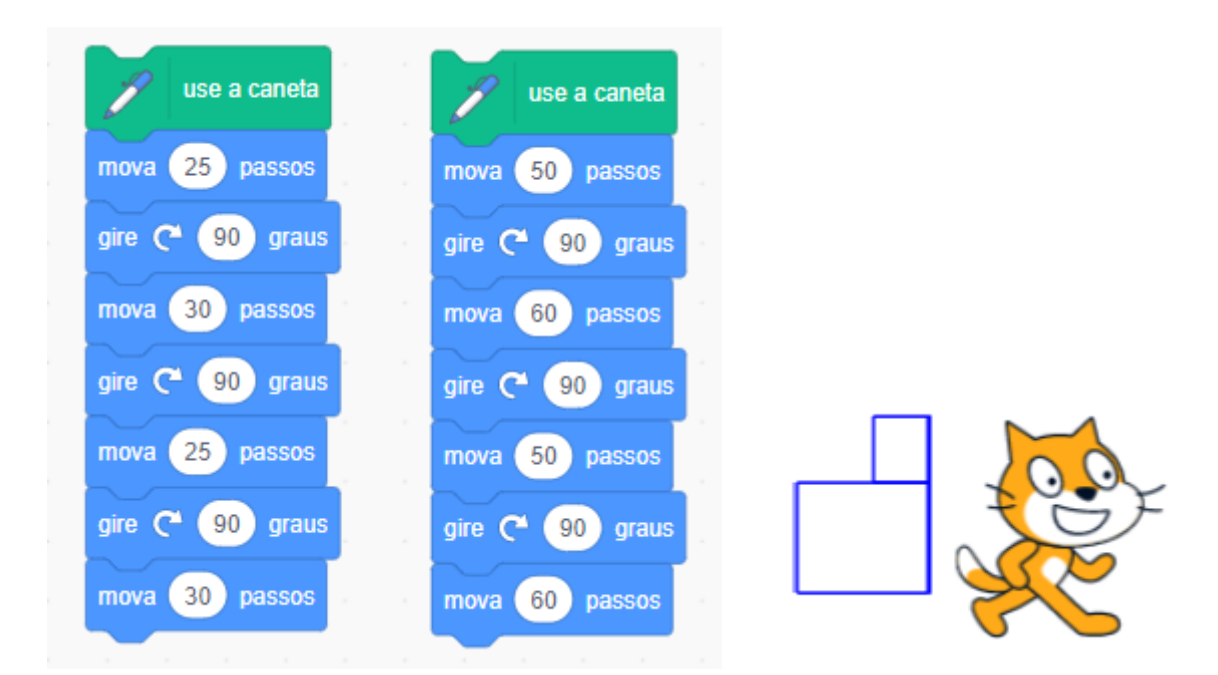

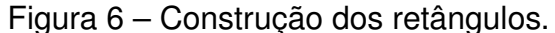

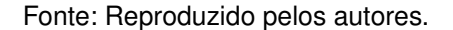

A Pergunta 3: Qual a medida dos ângulos internos de um retângulo?, serviu para mostrar aos alunos que para dois retângulos quaisquer sempre teremos duas das condições acima sendo satisfeitas. Assim, para a Pergunta 4: Como a medida os ângulos é sempre a mesma nos retângulos, podemos afirmar que todos os retângulos são semelhantes? E se fossem quadrados?, todos afirmaram que sim, que todos os retângulos eram semelhantes. Foi necessário um contra-exemplo, por exemplo um retângulo 8X7 e outro 6X10, para chamar a atenção ao fato de que os lados nem sempre serão proporcionais, apesar de ambos terem a mesma quantidade de lados e os ângulos correspondentes congruentes. Quando perguntados E se fosse um quadrado? talvez devido a questão anterior, todos responderam que não seriam semelhantes. Novamente foi necessário apresentar exemplos de como as medidas do comprimento e da largura do quadrado são iguais, e que isso implica nos lados serem sempre proporcionais, concluindo-se então que dois quadrados são sempre semelhantes, independente do tamanho do lado.

Encontro 4 - duas aulas de 45 minutos cada:

Neste encontro iniciou-se a Atividade 3 da sequência didática, onde aprofundouse o conteúdo de semelhança de triângulos. Após um exercício de construção, definiuse semelhança de triângulos e trabalhou-se mais detalhamente com o Teorema Fundamental da Semelhança.

<span id="page-27-0"></span>No Exercício 1, os alunos deveriam construir dois triângulos e analizá-los, a fim de responder a Pergunta 1: O que você observa nos triângulos?. Alguns alunos, 30%, responderam que os triângulos possuíam ângulos iguais, como o aluno A2 que escreveu *"Que ambos possuem ângulos iguais"*. Outros 30% dos alunos comentaram que os triângulos possuíam a mesma forma e tinham os ângulos iguais, como o aluno A16 que escreveu *"Os dois são iguais só muda o tamanho. Os ângulos são iguais*". O aluno A13, correspondente a 5% dos alunos, escreveu *"Eles são parecidos"* e 10%, como o aluno A4, escreveram *"Tem o mesmo formato."*. Uma possível construção dos triângulos pode ser encontrada na Figura [7.](#page-32-0)

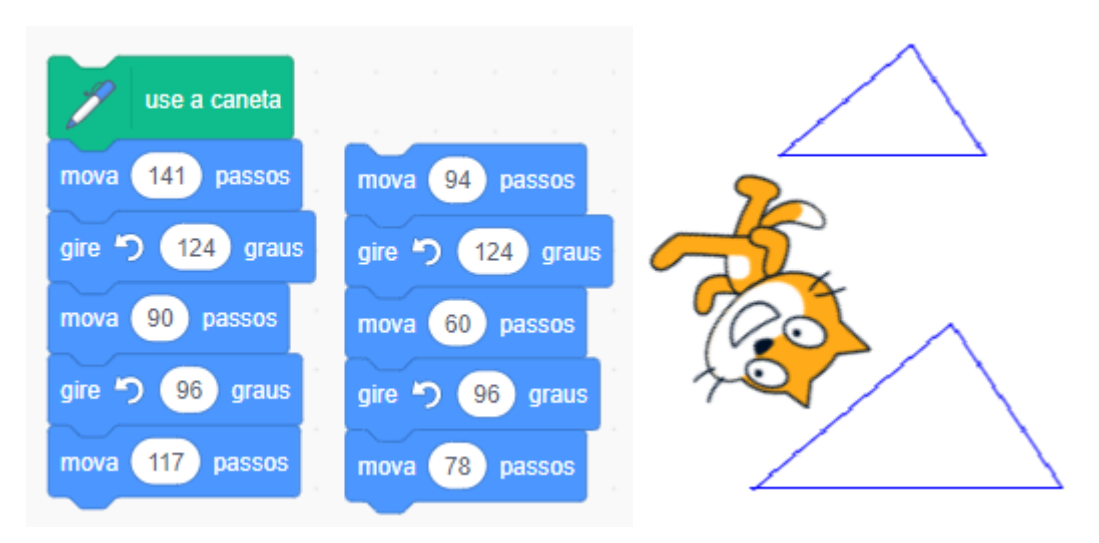

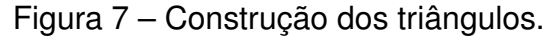

Fonte: Elaborado pelos autores.

Alguns alunos, talvez por não entenderem o exercício ou algum outro motivo, escreveram coisas que destoaram dos anteriores. Por exemplo, 10% dos alunos, como por exemplo A7 e A8, escreveram *"Por ter o mesmo tamanho*" e outros 15% escreveram sobre os ângulos que utilizaram para a construção no Scratch.

Com esses exercícios, percebeu-se que grande parte dos alunos tem uma boa noção das relações existentes entre os triângulos, o que facilitou o entendimento deles, quando, após esta atividade, foi introduzido a definição de semelhança de triângulos.

O Exercício 2 foi proposto com a intenção de introduzir o Teorema Fundamental da Semelhança de Triângulos. Os alunos deveriam construir dois triângulos equiláteros, com lados de tamanhos diferentes e com um vértice de cada triângulo coincidindo. A construção pode ser verificada na Figura [8.](#page-33-0) A imagem foi colocada na lousa para os estudantes visualizarem a figura que deveriam construir. Como não conseguiram construir por conta própria, o professor colocou o código também na lousa. Sob a orientação do professor/pesquisador, verificou-se que as duas bases eram paralelas, chegando a essa conclusão medindo a distância entre as duas retas em dois pontos

<span id="page-28-0"></span>diferentes. Para isto, podemos proceder como na Figura [9.](#page-34-0) Após este procedimento, os alunos pesquisaram na internet sobre o Teorema.

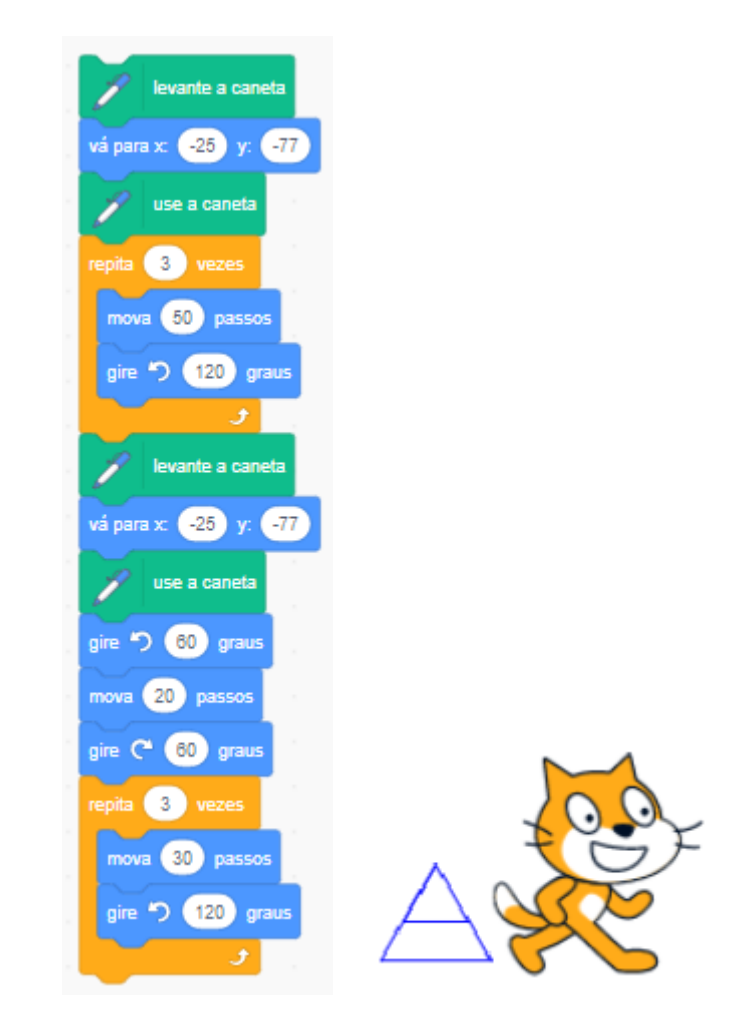

Figura 8 – Construção dos triângulos equiláteros.

Fonte: Elaborado pelos autores.

Encontro 5 - duas aulas de 45 minutos cada:

No quinto encontro, iniciou-se um exercício, que foi desenvolvido para trabalhar com os casos de semelhança de triângulos. Num primeiro momento, o exercício foi desenvolvido de uma forma mais aberta, tentando colocar os alunos como protagonistas do seu conhecimento. No exercício, com enunciado "Construa um triângulo qualquer, depois construa outro triângulo utilizando dois ângulos iguais ao primeiro, mas com lados de tamanhos diferentes."o aluno tinha a liberdade de escolher o triângulo que ele deveria criar, e dava direções para construir um segundo triângulo, que no final deveriam concluir que eram semelhantes.

Este exercício foi pensado para colocar o aluno como construtor do conhecimento, seguindo as ideias do construcionismo de Papert, porém tal exercício deixou

<span id="page-29-0"></span>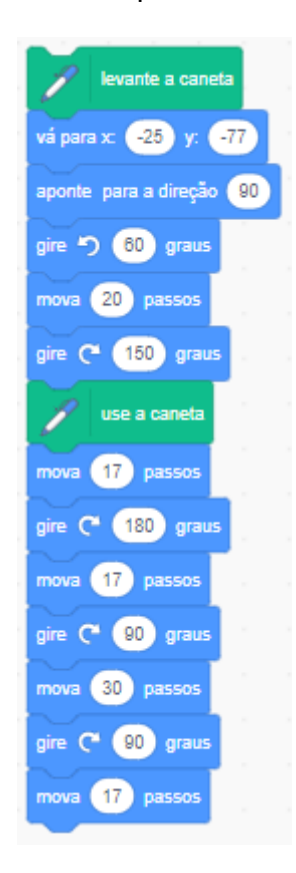

Figura 9 – Verificando que as retas são paralelas.

Fonte: Elaborado pelos autores.

os alunos muito indecisos com relação ao que deveria ser feito, talvez por ser uma forma de trabalho diferente da habitual. Neste caso, o professor/pesquisador não deu instruções, os alunos deveriam construir os triângulos por conta própria. Muitos não entenderam como o exercício deveria ser feito, e ficaram sem fazer nada, talvez por estarem acostumados a um ensino centralizado no professor, e assim não saber o que fazer. Após realizar o primeiro exercício, que levou uma aula, o professor/pesquisador decidiu por repensar a atividade e iniciar novamente no próximo encontro.

Encontro 6 - duas aulas de 45 minutos cada:

No sexto encontro, reiniciou-se a atividade anterior, a Atividade 4. Agora os exercícios já traziam um triângulo pronto, o qual os alunos deveriam construir, considerando as orientações fornecidas. O Exercício 1: Construa um triângulo utilizando dois ângulos congruentes aos do triângulo abaixo (Figura [10\)](#page-35-0) e depois compare os dois triângulos (Caso AA). Uma possível solução para essa construção se encontra na Figura [\(11\)](#page-35-0).

Com o exercício elaborado desta forma, todos conseguiram construir o triângulo.

Figura 10 – Exercício 1.

<span id="page-30-0"></span>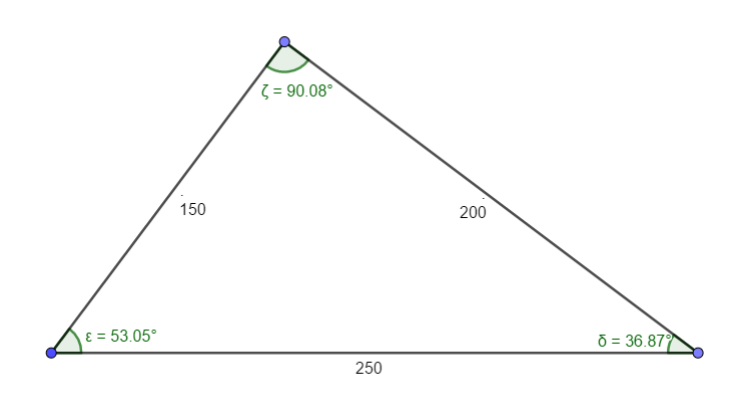

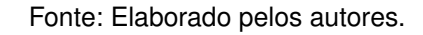

Figura 11 – Possível resolução do Exercício 1.

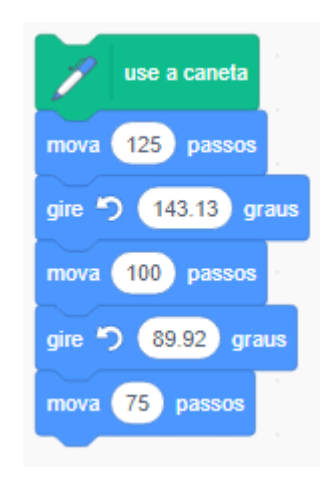

Fonte: Elaborado pelos autores.

Surgiram dúvidas com relação ao segundo triângulo que deveriam construir, alguns alunos perguntavam "Mas qual o tamanho do lado?" ou "Quais ângulos devo usar?", após orientação do professor, todos conseguiram resolver e construíram triângulos dos mais variados tamanhos. O aluno A9 logo percebeu que os triângulos seriam semelhantes e já usou os lados com o dobro do tamanho, dizendo "que assim ficava mais fácil". Após a construção dos triângulos, verificou-se que os triângulos eram realmente semelhantes e chegou-se a conclusão de que dois ângulos congruentes eram suficientes para determinar dois triângulos semelhantes, e assim, enunciou-se o caso Ângulo-Ângulo.

Encontro 7 - duas aulas de 45 minutos cada:

<span id="page-31-0"></span>Dando continuidade a Atividade 4, o Exercício 2: Construa um triângulo com um lado medindo 126, outro medindo 140, e o ângulo entre eles medindo 134.1◦ e compare com o triângulo abaixo (Figura [12\)](#page-36-0), tinha o objetivo de trabalhar com o caso Lado-Ângulo-Lado. Para este exercício, os alunos já estavam mais cientes de como fazer e a atividade foi mais tranquila, tendo poucas dúvidas. Uma possível construção pode ser visualizada na Figura [13\)](#page-36-0).

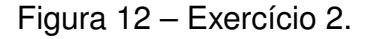

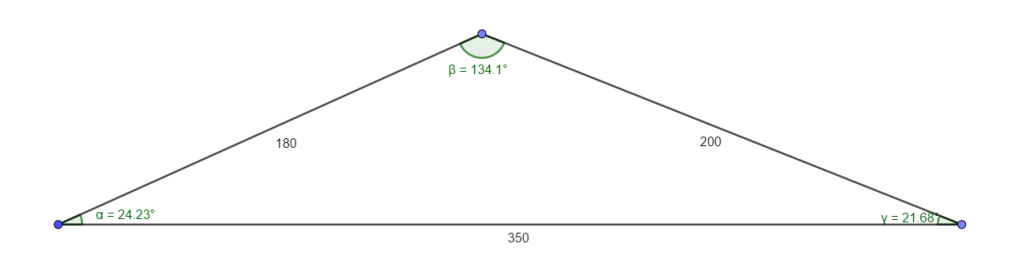

Fonte: Elaborado pelos autores.

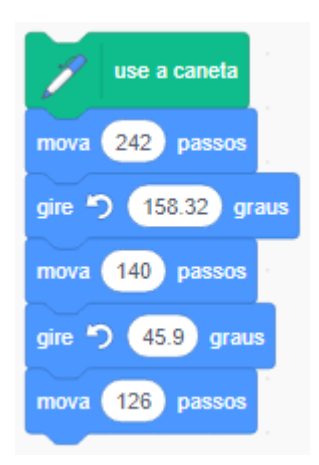

Figura 13 – Possível resolução do Exercício 2.

Fonte: Elaborado pelos autores.

O Exercício 3: Construa um triângulo com lados os lados medindo 144, 225 e 135 e compare com o triângulo abaixo (Figura [14\)](#page-37-0), tinha o objetivo de trabalhar com o caso Lado-Lado-Lado. Neste exercício também não houve grandes dificuldades por parte dos alunos. Depois de verificada a semelhança, enunciou-se o caso Lado-Lado-Lado. Uma possível solução pode ser verificada na Figura [15.](#page-37-0)

Com a atividade estruturada nesta forma, os alunos conseguiram desenvolver os exercícios, houveram ainda dúvidas que foram sanadas pelo professor/pesquisador

Figura 14 – Exercício 3.

<span id="page-32-0"></span>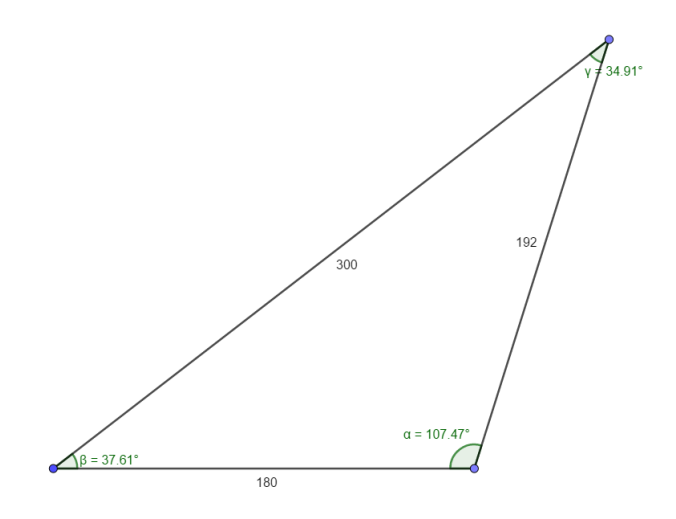

Fonte: Elaborado pelos autores.

Figura 15 – Possível resolução do Exercício 3.

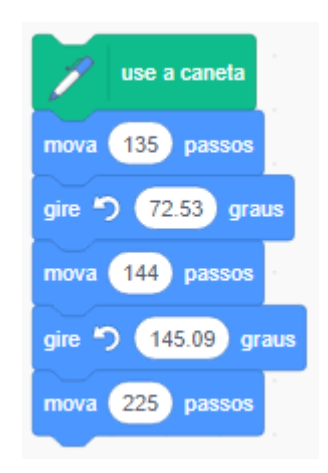

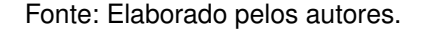

durante a aula. A principal foi em relação ao ângulo que deveria ser usado no comando "*Gire*", que deveria ser o ângulo suplementar, que tivemos que retomar, pois os alunos não lembravam.

Encontros 8 e 9 - Desenvolvimento de atividade pelos alunos, quatro aulas de 45 minutos cada:

No oitavo encontro, como forma de avaliar a aprendizagem dos alunos, foi proposto que eles construíssem algum objeto utilizando os conceitos estudados e as ferramentas disponíveis no Scratch. A atividade foi realizada em grupos, principalmente

<span id="page-33-0"></span>devido à falta de computadores, pois nesta etapa já haviam quatro computadores que não estavam funcionando, mas também para que ocorresse a troca de ideias entre os estudantes. Tal avaliação foi proposta para verificar se houve aprendizagem significativa por parte dos alunos. Ancorando-se nos subsunçores, conceitos preexistentes sobre semelhança de triângulos, e assimilando as novas informações recebidas durantes os encontros, os alunos deveriam ser capazes de organizar estas novas ideias afim de criar objetos utilizando os conceitos estudados.

No início houve muita resistência por parte dos alunos. Talvez por estarem acostumados com o ensino tradicional, onde o professor é quem transmite o conhecimento e o aluno é um agente passivo. Neste caso, o aluno deve ser um agente construtor do conhecimento, percebeu-se muita apatia por parte dos alunos, para a maioria deles, era mais fácil falar que não sabiam, do que realmente tentar e pensar em algo. Apenas o aluno A9 tomou inciativa e começou a desenvolver um projeto. Depois de muita insistência, e do professor/pesquisador fornecer ideias para o que poderia ser feito, os alunos começaram a desenvolver seus objetos.

Um dos projetos desenvolvidos foi "uma serra circular", cuja construção pode ser visualizada na Figura [16.](#page-39-0) Após a construção do objeto, o professor pediu que os alunos escrevessem as dificuldades enfrentadas na sua criação. O aluno A9 e seu grupo escreveram "*Tivemos várias dificuldades, mas as duas principais foram a localização e os ângulos.*"

Outro projeto desenvolvido pode ser conferido abaixo na Figura [17.](#page-40-0) Este objeto, construído pelo aluno A14 e seu grupo, foi construído seguindo a "dica" dada pelo professor/pesquisador, envolveu o uso de triângulos e a ideia de "adicionar" na medida do lado para fazer com que o "triângulo" ficasse cada vez maior, criando assim vários "triângulos" semelhantes.

Um projeto desenvolvido de forma totalmente independente, pode ser conferido na Figura [18.](#page-40-0) Este projeto usa o comando "carimbe" que consiste em deixar cópias carimbadas do ator por onde ele passa.

Na Figura [19](#page-41-0) pode-se observar o projeto desenvolvido pelo aluno A16 e seu grupo. Os integrantes deste grupo relataram o seguinte: *"Eu fiz isso aleatoriamente, queria chegar a outro resultado, mas não achei difícil e gostei muito do resultado."* Podemos observar aqui que o aluno estava fazendo algum objeto aleatório, esperando conseguir algo "legal", sem definir claramente o seu objetivo.

Um projeto semelhante com o anterior pode ser conferido na Figura [20.](#page-41-0) Este, foi desenvolvido pelo aluno A8 e seu grupo que relataram o seguinte: "*Buscamos inspiração em um jogo antigo chamado Smoke que foi criado em 1976. No começo tivemos dificuldades, porém não desistimos e no final ocorreu tudo certo.*"

Ao final desta atividade avaliativa, pôde-se perceber que muitos alunos ainda não se sentem confortáveis em ser protagonistas na construção do conhecimento,

<span id="page-34-0"></span>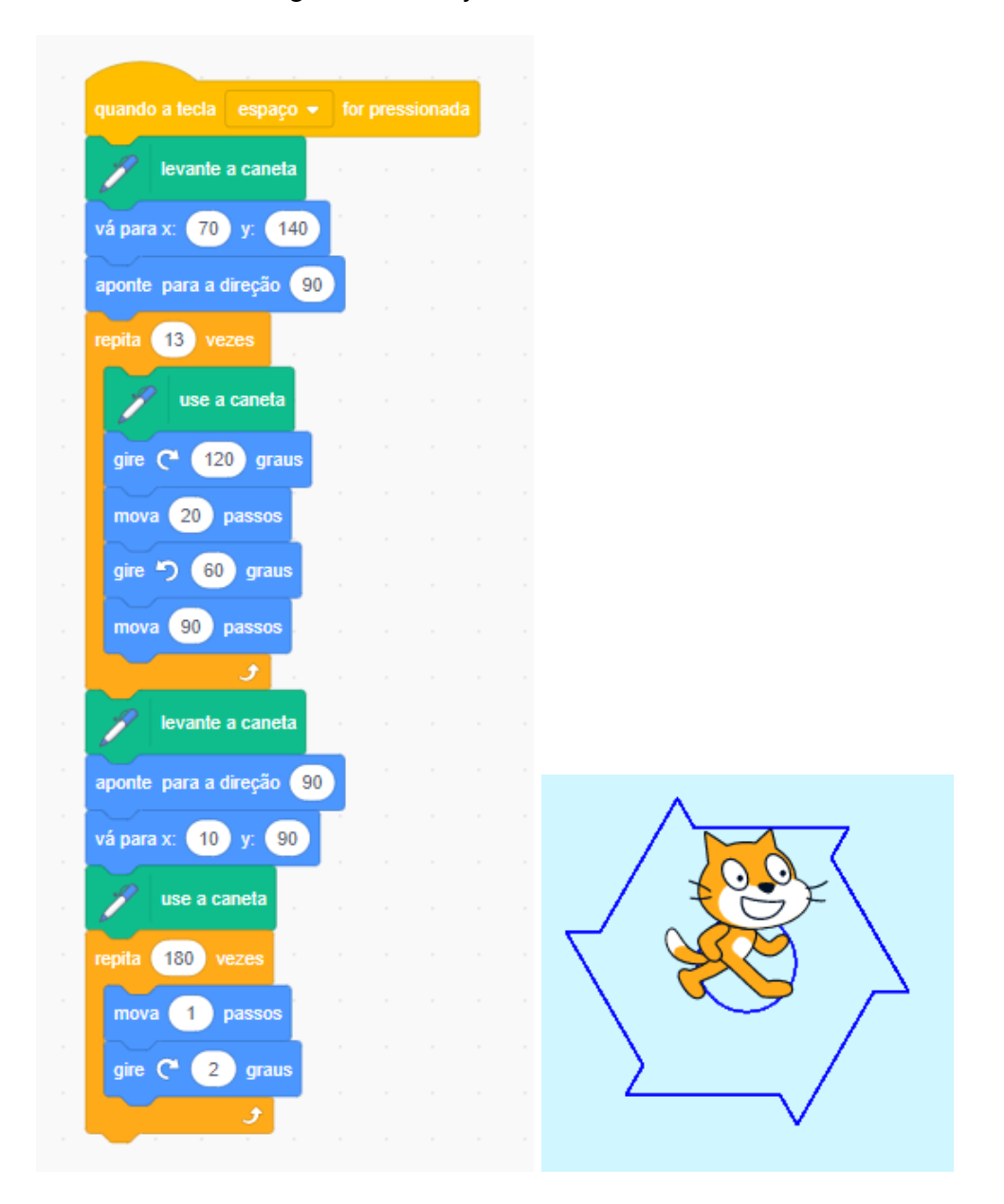

Figura 16 – Objeto - Serra Circular.

Fonte: Reproduzido pelos autores.

talvez por estarem acomodados com ensino tradicional. Tal atividade requer que os alunos saiam da sua zona de conforto e sejam ativos. Alguns alunos, devido a sua personalidade, sobressaem-se nesse momento, mas outros, os mais tímidos, sentem dificuldades para participar de atividades como esta. Em uma visão mais geral, pôdese observar um bom desenvolvimento da turma, com todos participando das atividades.

<span id="page-35-0"></span>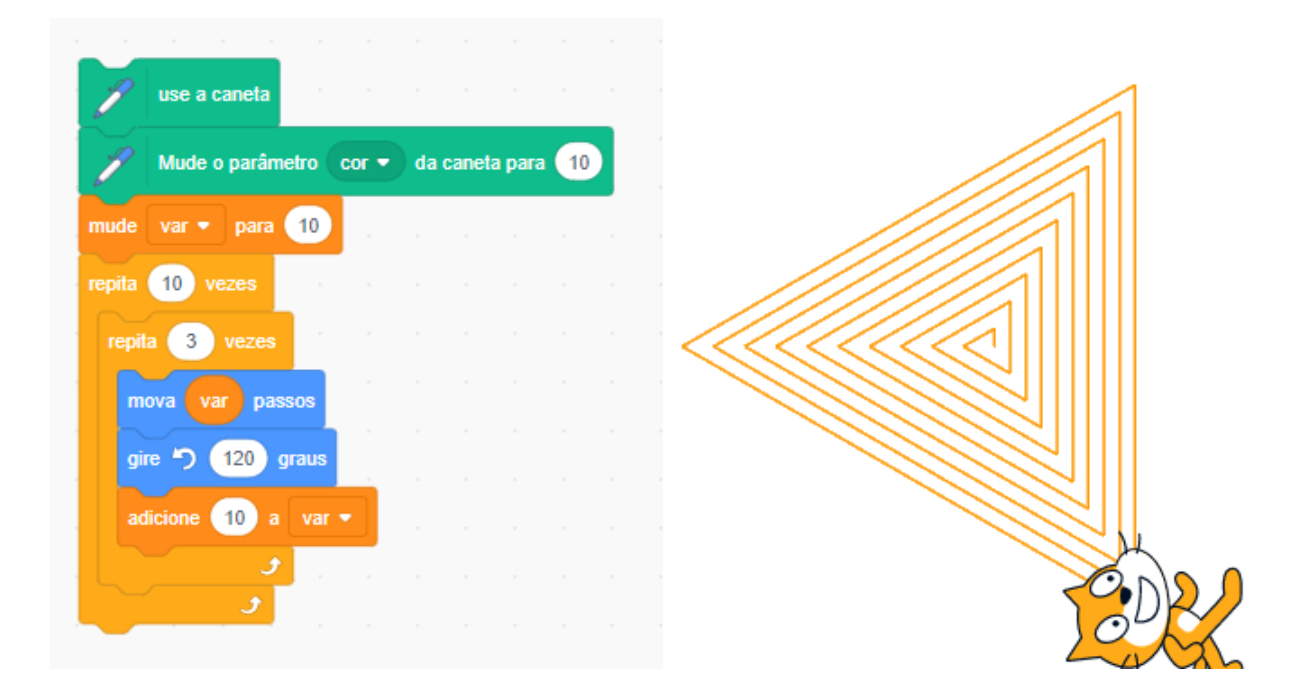

Figura 17 – Objeto - Triângulos.

Fonte: Reproduzido pelos autores.

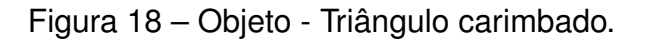

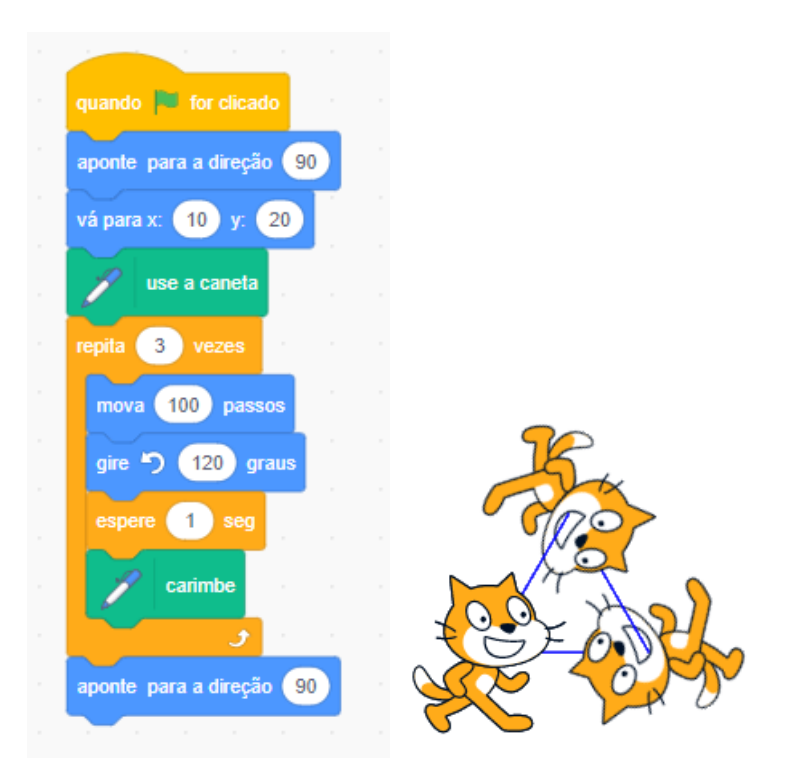

Fonte: Reproduzido pelos autores.

<span id="page-36-0"></span>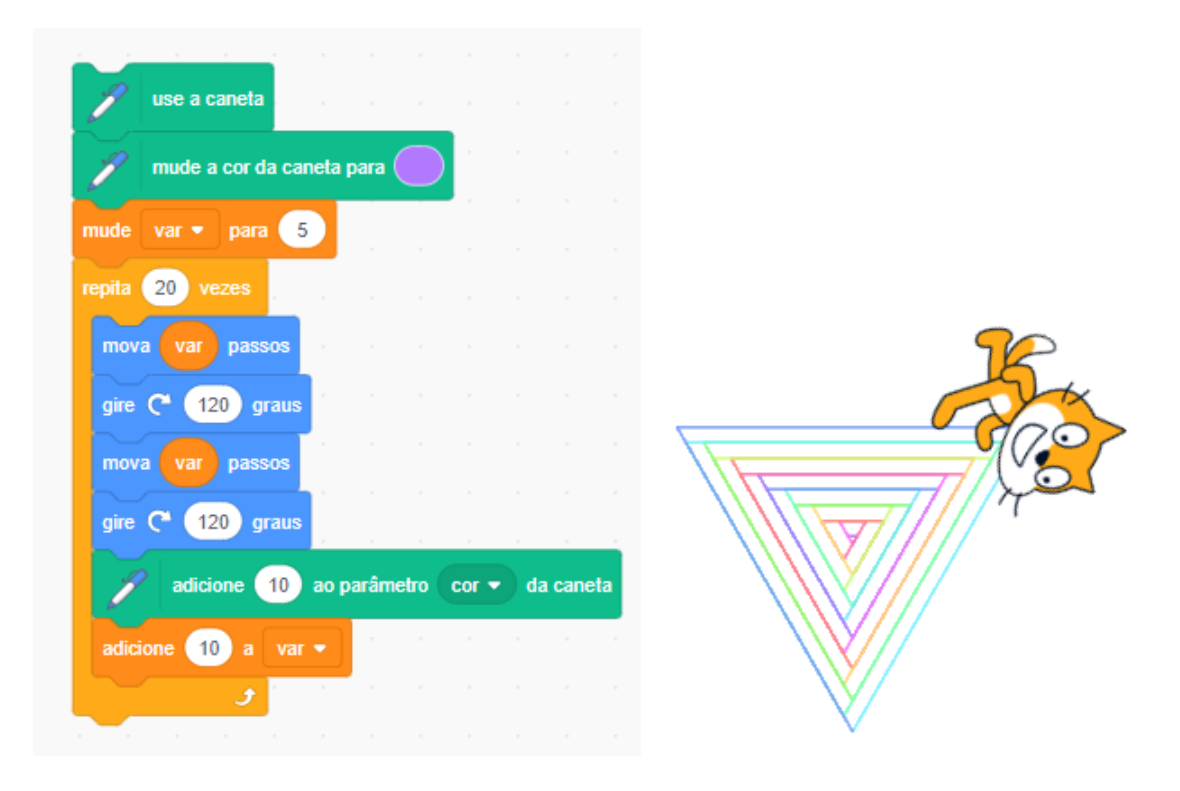

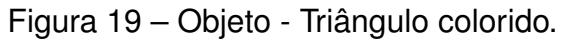

#### Fonte: Reproduzido pelos autores.

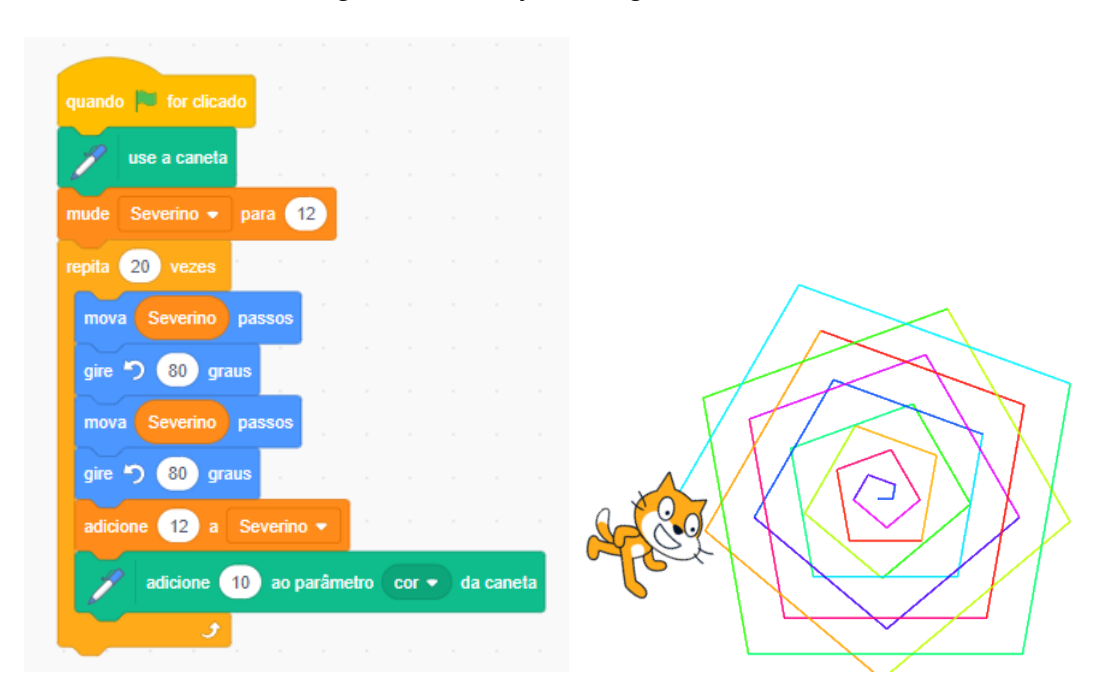

# Figura 20 – Objeto - Figura colorida.

Fonte: Reproduzido pelos autores.

# <span id="page-37-0"></span>**4 RESULTADOS E DISCUSSÕES**

### 4.1 ANÁLISE DAS RESPOSTAS DO QUESTIONÁRIO INICIAL

Inicialmente aplicou-se um questionário diagnóstico, disponível no Apêndice A, com objetivo de identificar os conhecimentos prévios dos educandos, para apartir daí direcionar melhor as atividades.

A primeira pergunta "Qual seu nome?"foi apenas para a identificação dos alunos, mas como dito anteriormente, não serão identificados aqui.

A segunda pergunta "Qual sua idade?", tinha como objetivo verificar a relação idade-série dos alunos. Como podemos verificar na Figura [21,](#page-42-0) 14 alunos (54%) tem 14 anos, 10 alunos (38%) tem 15 anos, 1 aluno (4%) tem 16 anos e 1 aluno (4%) tem 17 anos de idade. Percebe-se que a maioria dos alunos está na idade correta, porém há uma porcentagem de alunos que já repetiram em anos anteriores.

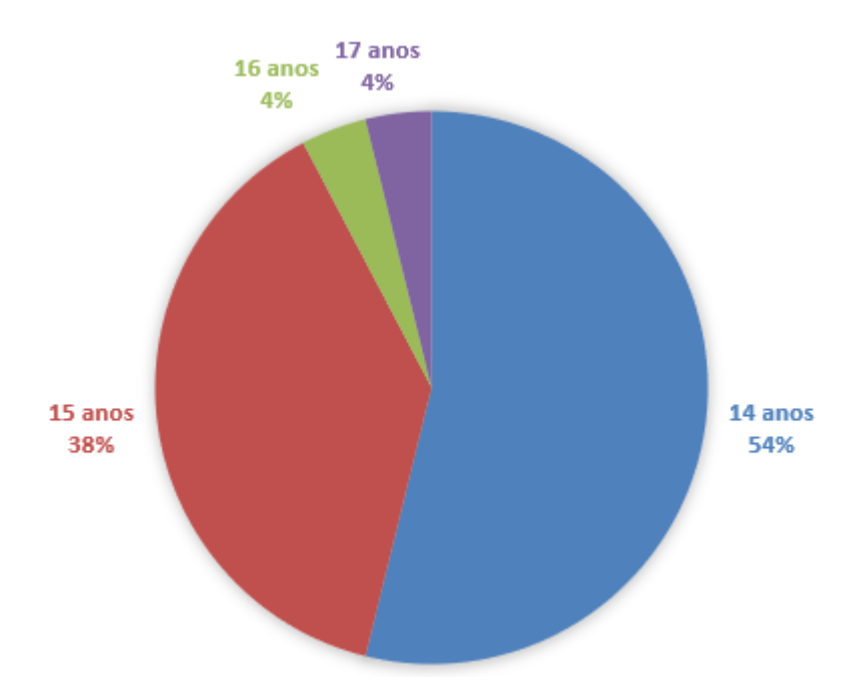

Figura 21 – Idades dos estudantes.

Fonte: Elaborado pelos autores.

A terceira pergunta "Você tem acesso ao computador? Onde?", tinha como objetivo conhecer a realidade dos alunos quanto ao acesso a tecnologia. Como podemos verificar na Figura [22,](#page-43-0) 21 alunos (77%) responderam que possuem acesso, sendo 6 alunos (23%) na escola, 12 alunos (46%) em casa e 2 alunos (8%) responderam apenas "Sim". E ainda, 6 alunos (23%) responderam que não possuem acesso a internet, uma quantidade alta se considerarmos o quanto a internet é difundida nos dias de hoje. Talvez esses alunos se referissem apenas a não possuir acesso em suas casas

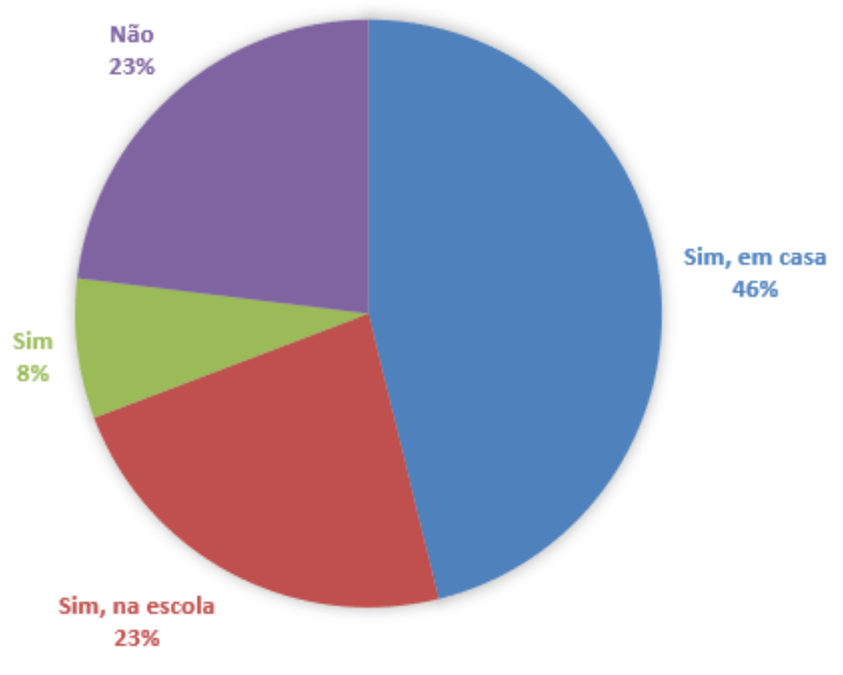

e esqueceram de considerar que possuem acesso na escola.

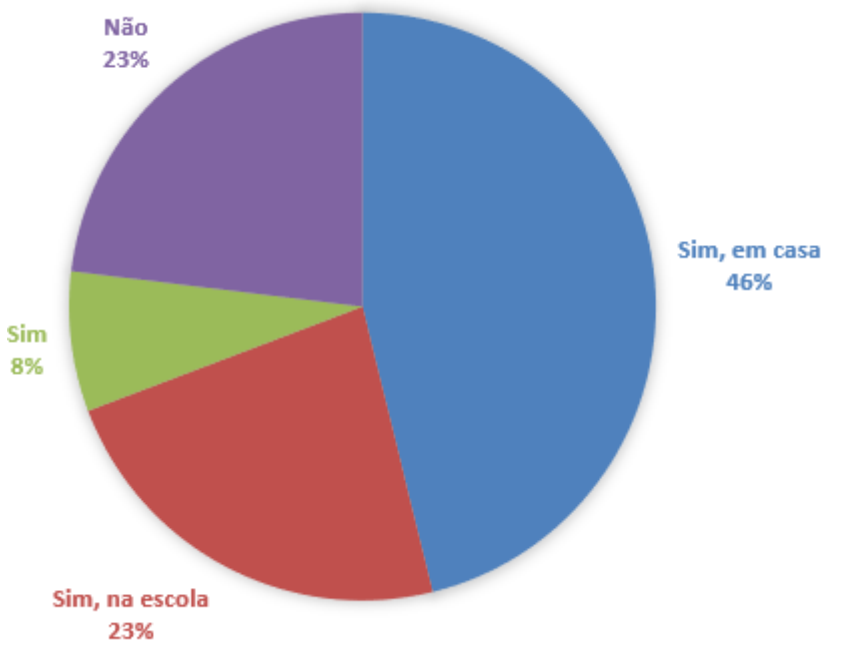

Figura 22 – Acesso à computador.

Na quarta pergunta "Para que finalidade você utiliza o computador ou smartphone?", buscou-se identificar como os alunos utilizavam a tecnologia. Como pode-se verificar na Figura [23,](#page-44-0) obteve-se uma variedade de respostas, 9 alunos (35%) usam para se comunicar com ouras pessoas e com o mundo e como meio de obter informação. 5 alunos (19%) usam para entretenimento, 4 alunos (15%) usam para fazer pesquisas, tanto por curiosidade, como as que são pedidas pelos professores na escola. 4 alunos usam a internet para várias coisas, como acessar as redes sociais, para jogar e para buscar informações. Outros 4 alunos utilizam o computador para estudar e jogar.

Para a quinta pergunta "Já ouviu falar ou leu sobre a programação em Scratch?" apenas uma aluna já tinha trabalhado com com o programa. Neste sentido, sentiu-se a necessidade de trabalhar conceitos iniciais do software, antes de utilizá-lo para abordar os conteúdos específicos.

A sexta pergunta também tinha como objetivo conhecer o envolvimento dos alunos com a tecnologia. Quando perguntados "Você possui facilidade para trabalhar com computadores?", 13 alunos (50%) responderam que sim, 1 aluno (4%) respondeu que não e outros 12 alunos (46%) responderam mais ou menos, como pode-se verificar na Figura [24.](#page-45-0)

Na questão 7, quando perguntados "Já utilizou algum software em aulas de matemática? Qual?", 20 alunos (77%) disseram que nunca utilizaram, apenas 6 alunos

Fonte: Elaborado pelos autores.

<span id="page-39-0"></span>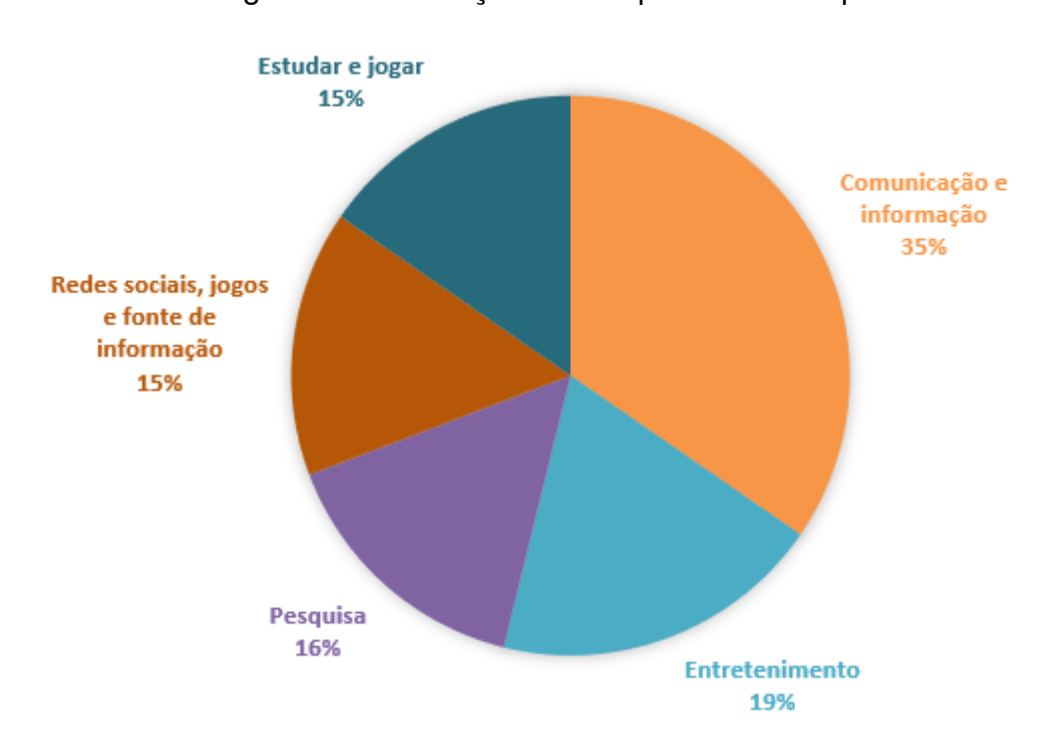

Figura 23 – Utilização do computador/Smartphone.

Fonte: Elaborado pelos autores.

(23%) já utilizaram algum software em sala de aula, e apenas um aluno citou o software Power Point.

A partir da oitava pergunta iniciou-se o direcionamento das questões para trabalhar com a semelhança de triângulos. Inicialmente, com a Figura [25](#page-45-0) tentou-se verificar se os estudantes conseguiam identificar a relação de proporção entre figuras. Para a pergunta "Você consegue identificar alguma relação entre as figuras abaixo? Se sim, qual?", 6 alunos (23%) responderam apenas "Não". 13 alunos (50%) conseguiu identificar uma relação de tamanho que lembra a de proporção, utilizando frases como "*O retângulo roxo dividido 3 vezes dará 1 do retângulo verde.*", "*Sim. o retângulo verde multiplicado por 3 é equivalente ao roxo*", "*Sim. que o retangulo pequeno multiplicado 2 veses equivale ao retangulo grande*", "*São as mesmas figuras em tamanhos diferente*"e "*Uma relação congruente, os retângulos tem uma semelhança mas com tamanhos desiguais*". Outros 7 alunos (27%) deram outras respostas sem relação com a proporção, mas que não deixam de ser verdadeiras, como "*Sim, mesmo ângulo*", "*mesmo numeros de lados*" e "*Sim, as duas figuras tem 4 pontas.*"

Na questão 9 (Figura [26\)](#page-46-0), muito semelhante a questão anterior, perguntou-se "Você consegue identificar alguma relação entre as figuras abaixo? Se sim, qual?". Nessa questão, também obtivemos respostas diversificadas.

Novamente tivemos algumas respostas "Não", mas dessa vez, da metade dos alunos (50%). Outros 9 alunos (35%) deram respostas condizentes com a ideia de

<span id="page-40-0"></span>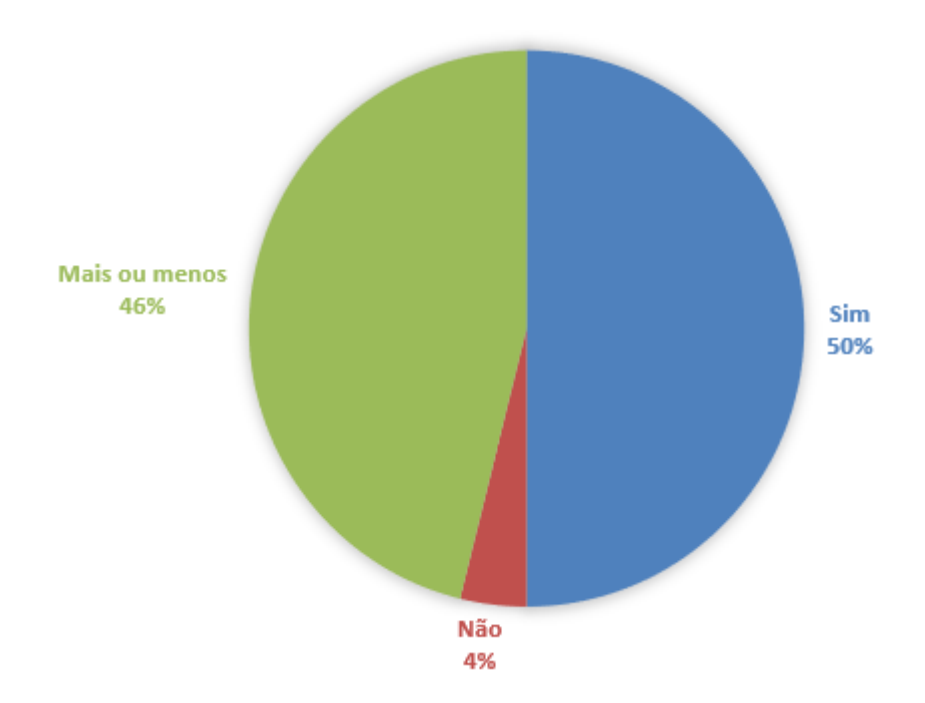

Figura 24 – Facilidade com o uso do computador/Smartphone.

Fonte: Elaborado pelos autores.

Figura 25 – Questão 8.

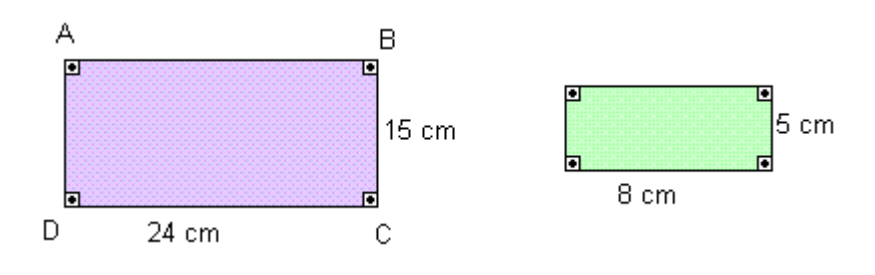

Fonte: Elaborado pelos autores.

proporção, tais como "*O triângulo da direita é 2x maior*", "*Sim. O triângulo menor vezes 2 é equivalente ao maior*", "*São triângulos, provável que um tem 2 vezes mais o tamanho um do outro*"e "*semelhantes*". Outros 4 alunos (15%) deram respostas como "*Sim, as duas figuras tem 3 pontas e 56 de angulo.*", "*mesmo numero de lados*" e "*que as duas são inguais*".

A partir da questão 10, as perguntas envolviam cálculos. Na Figura [27](#page-46-0) apresentam-se as respostas para a questão "A sombra de um prédio, em um terreno plano, em uma determinada hora do dia, mede 15 m. Nesse mesmo instante, próximo ao prédio, a sombra de um poste de altura 5 m mede 3 m. A altura do prédio, em metros, é:"

Observou-se que 10 estudantes (38%) conseguiu responder corretamente a questão, marcando a alternativa B, o prédio tem 25 m de altura. Pode-se ressaltar

Figura 26 – Questão 9.

<span id="page-41-0"></span>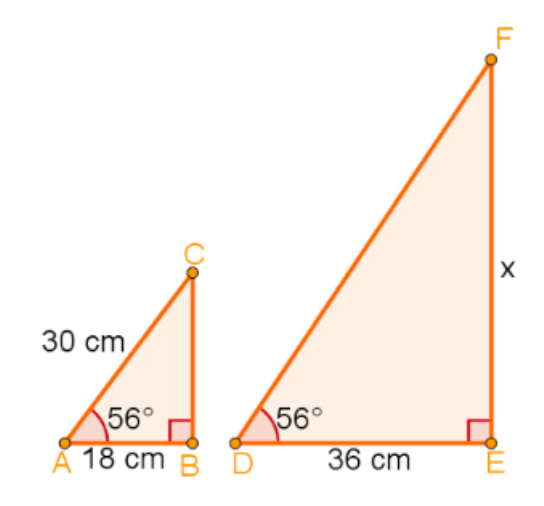

Fonte: Elaborado pelos autores.

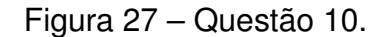

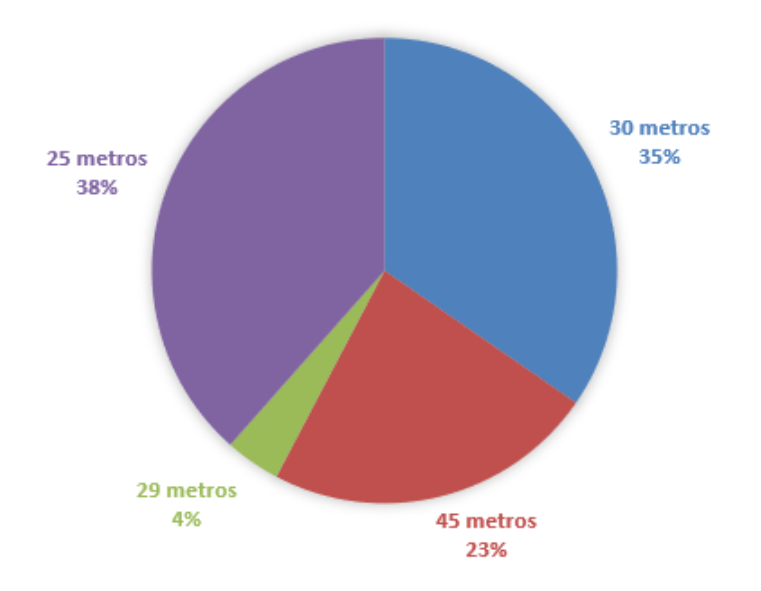

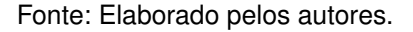

também que 9 alunos (35%) marcaram a alternativa C, afirmando que o prédio tinha 30 m de altura. Percebeu-se aqui, que essa questão carecia de atenção e deveria ser trabalhada mais tarde, pois os estudantes não apresentavam os subsunçores necessários relacionados a este conhecimento.

A questão 11 serviu apenas como exemplo de como os alunos deveriam responder as próximas questões.

As próximas questões, questão 12 até a questão 17, buscavam analisar conhecimentos em lógica e foram retiradas de Brackmann (2017). Tais questões requerem

<span id="page-42-0"></span>que o estudante avalie qual a sequência de comandos correta para levar o Pacman até o destino.

A partir da questão 12, optou-se por organizar os resultados em forma de tabela, conforme pode ser conferido na Tabela [1:](#page-47-0)

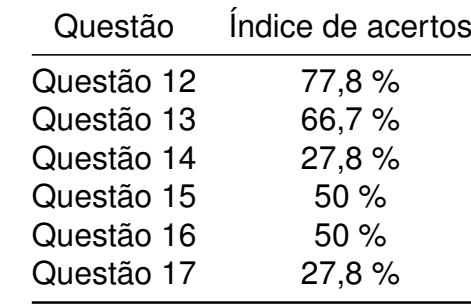

Tabela 1 – Índice de acertos - Questões 12 a 17

Fonte: Elaborado pelo autor.

Na questão 14, 7 alunos (27,8%) responderam corretamente. A maioria (10 alunos), respondeu a alternativa A. Um dos motivos do erro nesta questão, talvez seja devido a uma confusão no momento de escolher virar esquerda ou virar a direita.

Na questão 15, a metade dos alunos responderam corretamente. Verificou-se também que 11 alunos responderam a alternativa B, talvez porque não perceberam que o Pacman deveria andar a última casa para chegar no objetivo.

Na questão 17, 7 alunos (27,8%) responderam corretamente. Nesta questão, um pouco mais complexa, os alunos cometeram mais erros.

Na questão 18, Descreva passo a passo como você desenharia um triângulo equilátero, tivemos uma variedade de respostas. Em algumas questões, foi observado que os alunos não se esforçaram para responder apresentando respostas como *"Não sei", "Não quero", "SEI LA"*. Já outros, se esforçaram e deram respostas como "*Com a régua trasce 3 riscos (lados) que tenham a mesma proporção e ligue os lados para formar um triângulo equilátero.*", ou "*Com a régua trasce 3 lados da mesma medida, ligue as pontas assim formando um triângulo equilátero*" ou ainda "*Com uma requa trasce 3 linhas e liqueas fazendo assim um triangulo equilatero*". Nestas respostas os alunos descreveram um caso particular, triângulo equilátero, mas faltou detalhes de como deveriam conectar os lados. A resposta que talvez ficou mais completa, mas ainda faltando muitos detalhes foi "*Faria uma linha horizontal com a régua, depois colocaria a régua na ponta da linha e faria uma linha na diagonal até o meio da linha horizontal e então eu colocaria a régua na outra ponta e fecharia com o encontro das linhas em diagonal e horizontal*".

A última questão tinha o objetivo de conhecer o que os alunos acharam do nível das questões. As respostas estão representadas na Figura [28.](#page-48-0)

<span id="page-43-0"></span>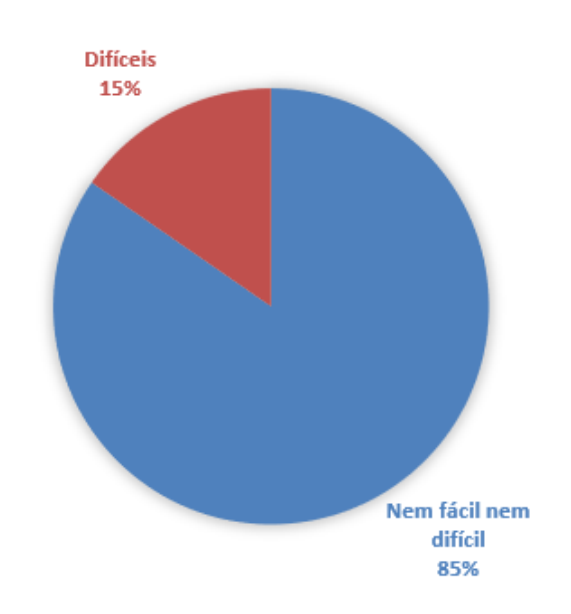

Figura 28 – Questão 19.

Fonte: Elaborado pelos autores.

A maioria dos alunos (22 alunos) achou que as questões estavam num nível intermediário e apenas 4 alunos acharam difícil.

### 4.2 QUESTIONÁRIO FINAL

Para a análise dos conhecimentos novos sobre o conteúdo de semelhança de triângulos e lógica, aplicou-se um questionário final, disponível no Apêndice B, formado por cinco questões envolvendo lógica e duas questões relacionadas ao conteúdo de semelhança de triângulos.

As questões de lógica foram retiradas, novamente, de [\(BRACKMANN, 2017\)](#page-55-0). As questões envolvendo semelhança de triângulos foram elaboradas pelo próprio pesquisador.

De acordo com Ausubel ao se procurar evidência de compreensão significativa, a melhor maneira de evitar a "simulação da aprendizagem significativa" é utilizar questões e problemas que sejam novos e não familiares e requeiram máxima transformação do conhecimento adquirrido [\(MOREIRA; MASINI, 1982,](#page-55-0) p. 14).

A primeira questão tinha como objetivo trabalhar os conceitos de lateralidade e repetição. Como podemos conferir na Figura [29,](#page-49-0) podemos observar que 24 alunos (92%) responderam corretamente. Talvez por se tratar de um caminho simples e com apenas uma repetição.

Na questão 2, os conceitos da questão 1 são explorados novamente, mas agora com mais possibilidade de caminhos, juntamente de uma condição quando o Pacman fosse passar pelo quadrinho vermelho. Como pode-se conferir na Figura [30,](#page-49-0) 22 alunos

<span id="page-44-0"></span>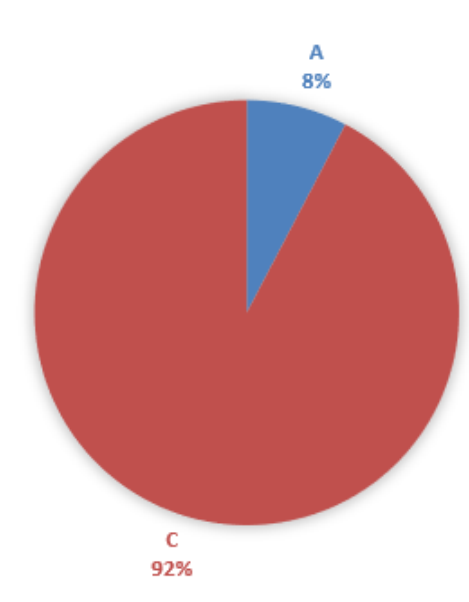

Figura 29 – Questão 1.

Fonte: Elaborado pelos autores.

(84%) responderam corretamente. Observa-se uma diminuição na quantidade de acertos, por se tratar de uma questão um pouco mais complexa que a anterior, mas ainda temos uma grande quantidade de acertos.

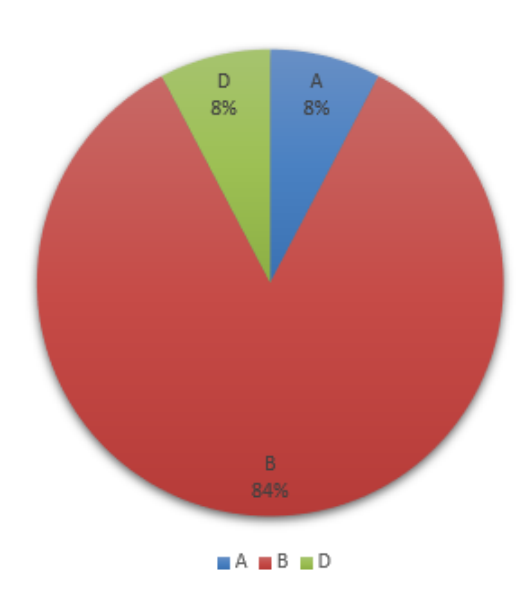

Figura 30 – Questão 2.

Fonte: Elaborado pelos autores.

Na questão 3, com uma maior complexidade, mais condições e repetições para o estudante analizar, a metade (13 alunos) responderam corretamente. Por se tratar de uma questão mais complexa, é natural que haja um desempenho mais baixo da

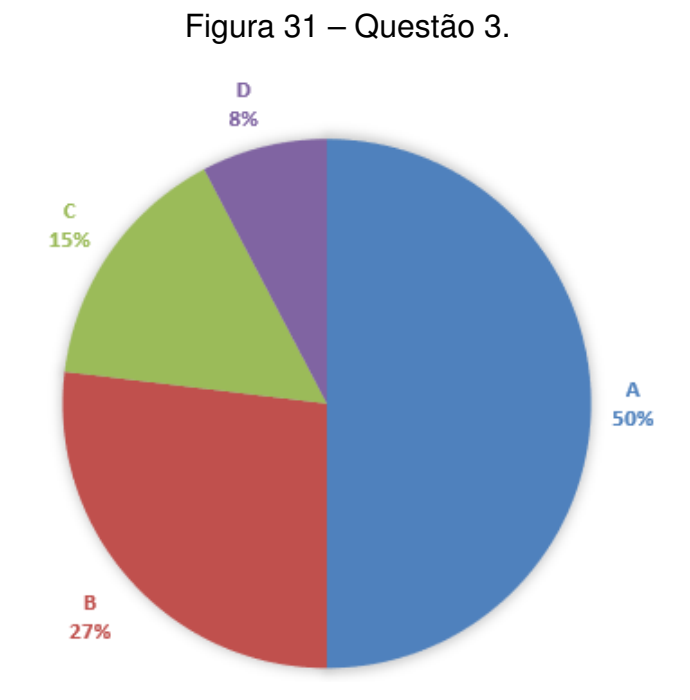

#### <span id="page-45-0"></span>turma.

A questão 4 fornece menos possibilidades de caminhos para o Pacman percorrer, porém nos comandos é explorado o conceito de condição, apenas 8 alunos (31%) responderam corretamente a questão. Talvez, o fato de apresentar muitas opções de análise possa ter causado confusão nos estudantes.

Na questão 5 volta-se a apresentar mais opções de caminhos para o Pacman percorrer, juntamente com o conceito de repetição, 17 alunos (65%) responderam corretamente.

Nas questões 6 e 7, sobre a semelhança de triângulos, dois alunos deixaram as questões em branco. Dos alunos que resolveram as questões, todos acertaram. Alguns detalharam mais os cálculos, outros não. Na Figura [34](#page-52-0) pode-se conferir a resposta do aluno A22 e na Figura [35](#page-52-0) a resposta do aluno A21.

Fazendo uma análise das respostas, observa-se que os alunos compreenderam o conceito de semelhança de triângulos, pois utilizaram corretamente as proporções entre os lados dos triângulos para encontrar os valores desconhecidos, inclusive fazendo a correta relação entre metros e centímetros na questão 6. Os educandos também compreenderam os comandos básicos do Scratch, pois conseguiram fazer os triângulos sem muitas dificuldades. O que se observa nas resoluções dos alunos, é o fato da maioria delas estarem desorganizadas, com partes da resolução misturadas umas com as outras. Outro ponto é a falta de conclusão nas respostas.

Para finalizar, cabe destacar o desenvolvimento do projeto final (conforme citado no Capítulo 3). Neste projeto os alunos puderam utilizar a linguagem de programação

Fonte: Elaborado pelos autores.

<span id="page-46-0"></span>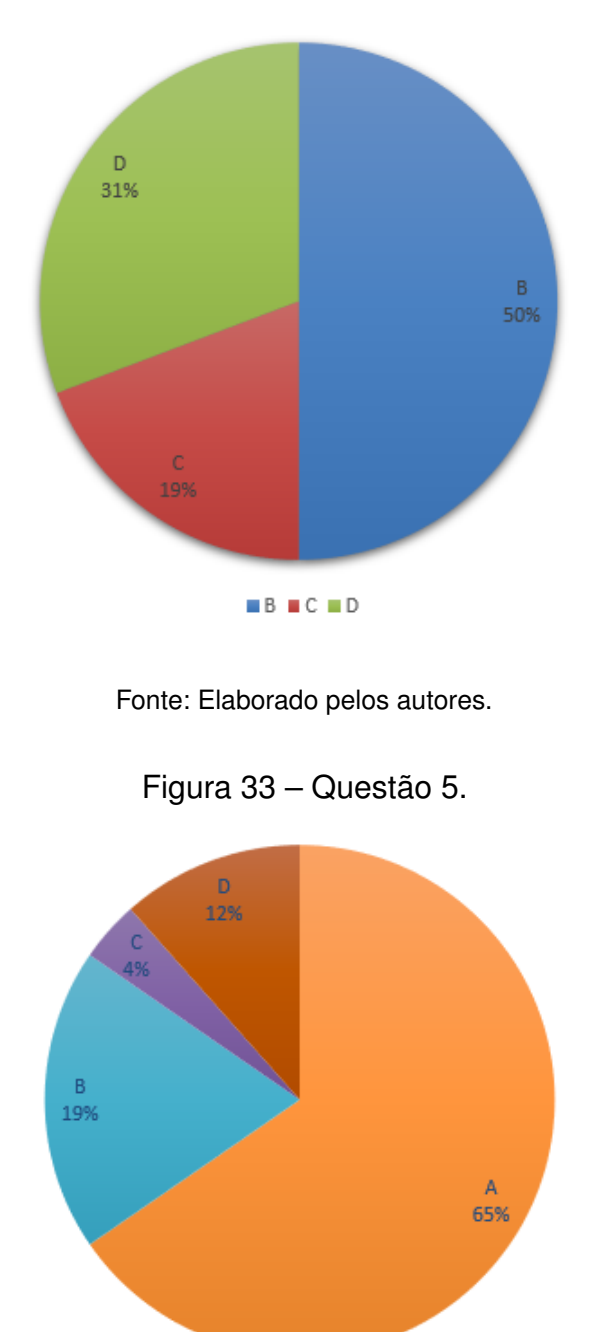

Figura 32 – Questão 4.

Fonte: Elaborado pelos autores.

 $AA$  B C D

Scratch para trabalhar os conceitos de semelhança de triângulos. Apesar das dificuldades em construir seus próprios projetos percebe-se que as estruturas de programação como "repita", "espere" e "variável" se fizeram presentes, demonstrando ganhos significativos relacionados à lógica de programação e que poderão ser ampliados em trabalhos futuros.

<span id="page-47-0"></span>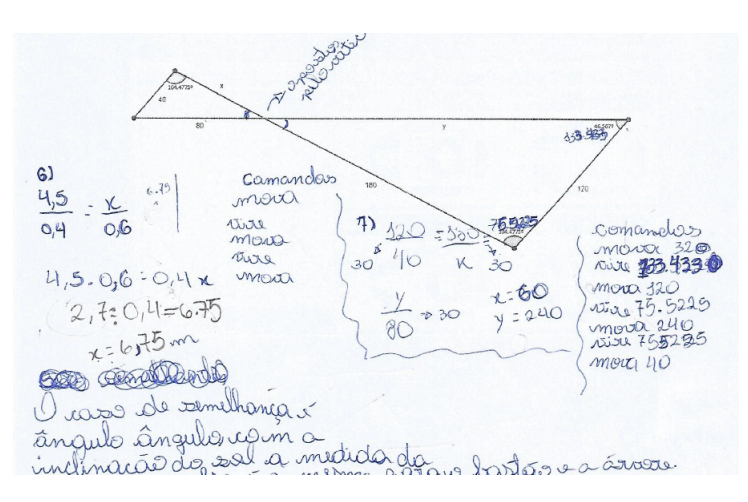

Figura 34 – Questão 6 e 7.

Fonte: Resposta do aluno A22.

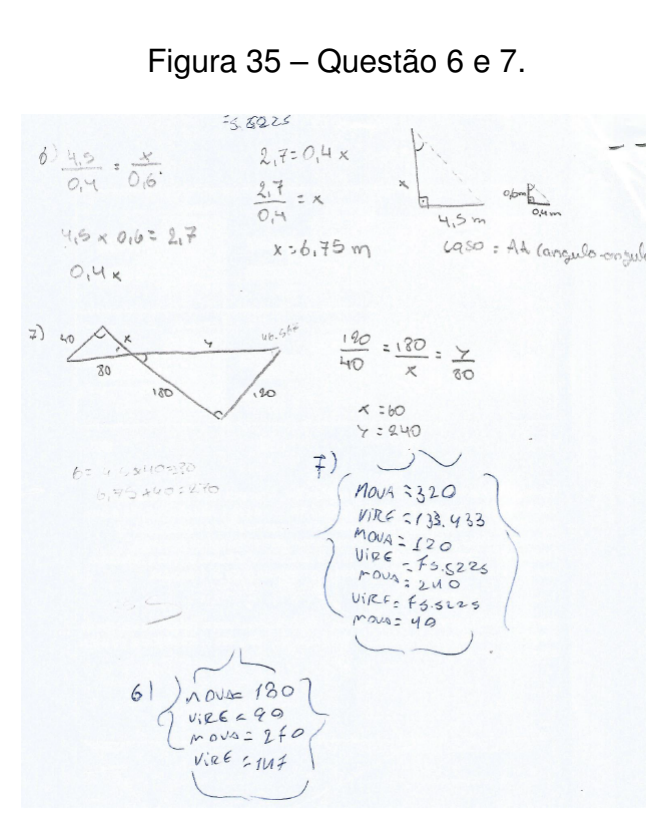

Fonte: Resposta do aluno A21.

### <span id="page-48-0"></span>**5 CONSIDERAÇÕES FINAIS**

No início desta pesquisa foi definida a seguinte questão: Quais as contribuições do software Scratch na aprendizagem significativa do conteúdo de semelhança de triângulos para alunos do 9º ano?

Para responder esta pergunta, buscou-se analisar as possíveis contribuições da utilização do software Scratch na aprendizagem significativa do conteúdo de semelhança de triângulos através da aplicação de uma sequência didática.

Através de um questionário inicial, analisou-se os subsunçores dos participantes em relação aos conceitos de geometria e lógica de programação a fim de construir a sequência didática a partir deles. Na parte inicial da pesquisa percebeu-se que, durante a realização das atividades, os estudantes estavam muito empolgados, pois estavam conhecendo uma ferramenta nova. Porém, com o passar do tempo, alguns estudantes ficaram desmotivados, sendo duas as possibilidades a considerar: a sequência didática ficou longa, então acabou se tornando cansativa ou por se tratar de atividades que incentivavam a criatividade e autonomia dos participantes, alguns não se sentiam confortáveis com essa situação, talvez por estarem habituados com o ensino tradicional.

As contribuições do uso do Scratch puderam ser verificadas, visto que, os estudantes ficaram mais motivados por aprender conteúdos através de uma abordagem totalmente nova para eles. A integração do conteúdo matemático com características do PC, como a programação, conforme preconizado pela BNCC e a introdução de uma abordagem que tira o professor do centro do conhecimento e faz o aluno refletir sobre a própria aprendizagem (mesmo que isto tenha sido difícil inicialmente, mas foi uma experiência inicial para os alunos), despertou maior interesse, pelo conteúdo da matemática, e maior criatividade nos estudantes.

Durante a análise das respostas do questionário final, percebeu-se avanços nos conhecimentos de lógica e um bom desempenho nas questões de semelhança de triângulos. Isso foi possível através de uma análise nos questionários inicial e final, onde verificou-se uma evolução do raciocínio lógico dos estudantes. O questionário final foi construído conforme a proposta de Ausubel, com questões diferentes daquelas apresentadas durante o desenvolvimento das atividades, fraseadas e em contextos diferentes, requerendo dos estudantes uma transformação dos conceitos estudados para resolvê-las [\(MOREIRA; MASINI, 1982,](#page-55-0) p. 14).

No desenvolvimento do objeto final pode-se perceber a utilização dos comandos de lógica de programação associados ao conteúdo de semelhança de triângulos.

Desta forma, de acordo com os aspectos citados anteriormente, pode-se concluir que foi possível estimar contribuições na utilização do software Scratch na aprendizagem significativa do conteúdo de semelhança de triângulos, alcançando o objetivo

<span id="page-49-0"></span>do trabalho.

Por fim, o uso de programação no Ensino Básico ainda é um tema recente, requer muitas pesquisas e muitos trabalhos podem ser realizados. Esta é uma área de grande potencial, pois trabalha a criatividade dos estudantes, ou seja, está limitada apenas pela criatividade de cada estudante.

# **REFERÊNCIAS**

<span id="page-50-0"></span>BRACKMANN, Christian P. **Desenvolvimento do Pensamento Computacional através de atividades desplugadas na Educação Básica**. [*S.l.*: *s.n.*], 2017. P. 226. Programa de Pós Graduação em Informática na Educação. UFRGS - Porto Alegre.

BRASIL. **Base Nacional Comum Curricular**. [*S.l.*: *s.n.*], 2017. Acesso em 25 de abril de 2020. Disponível em: [http://basenacionalcomum.mec.gov.br/images/BNCC\\_EI\\_](http://basenacionalcomum.mec.gov.br/images/BNCC_EI_EF_110518_versaofinal_site.pdf) [EF\\_110518\\_versaofinal\\_site.pdf](http://basenacionalcomum.mec.gov.br/images/BNCC_EI_EF_110518_versaofinal_site.pdf).

CIEB. **Currículo de Referência em Tecnologia e Computação**. [*S.l.*: *s.n.*], 2018. Acesso em 25 de abril de 2020. Disponível em: <https://cieb.net.br/downloads/>.

FERREIRA, Williane C.; OLIVEIRA, Carloney A. O Scratch nas aulas de matemática: caminhos possíveis no ensino das áreas de figuras planas. **cadernoscenpec**, v. 8, n. 1, p. 78–97, 2018.

KALELIOGLU, Filiz; GULBAHAR, Yasemin; KUKUL, Volkan. A Framework for Computational Thinking Based on a Systematic Research Review. **Baltic Journal of Modern Computing**, v. 4, p. 583–596, mai. 2016.

LOUREIRO, Ana C.; QUEIROZ, Vanessa. **O uso do Scratch no ensino de Geometria**. [*S.l.*: *s.n.*], 2017. Acesso em 25 de abril de 2020. Disponível em: [http://www1.sinprosp.org.br/conpe6/revendo/assets/-re---69-](http://www1.sinprosp.org.br/conpe6/revendo/assets/-re---69--uso_scratch_geometria.pdf.pdf) [uso\\_scratch\\_geometria.pdf.pdf](http://www1.sinprosp.org.br/conpe6/revendo/assets/-re---69--uso_scratch_geometria.pdf.pdf).

MARTINEZ, Marcia L. S.; NOVELLO, Tanise P. **Uma proposta para o ensino de Geometria na Educação Básica**. [*S.l.*: *s.n.*], 2013. ULBRA - Canoas - Rio Grande do Sul.

MOREIRA, Marco A.; MASINI, Elcie F. S. **Aprendizagem Significativa: a teoria de David Ausubel**. São Paulo: Moraes, 1982.

MOREIRA, Marco Antonio. **Aprendizagem Significativa**. Porto Alegre: [*s.n.*], 1995. P. 61–73. Instituto de Física da UFRGS.

PAIVA, Marcos Henrique Pereira. **Aprendizagem de frações com softwares e aplicativos matemáticos online**. [*S.l.*: *s.n.*], 2016. P. 111. Mestrado em Ensino de Ciências Exatas - UNIVATES. Lajeado - Rio Grande do Sul.

PAPERT, Seymour. **LOGO: Computadores e Educação**. [*S.l.*]: Brasiliense, 1985.

PICCOLO, Priscila; WEBBER, Carine G.; LIMA, Maria F. W. P. Integrando o software Scratch ao ensino da Geometria: Um experimento inicial. **Novas Tecnologias na Educação, CINTED-UFRGS**, v. 14, n. 2, p. 1–10, dez. 2016.

<span id="page-51-0"></span>ROGENSKI, Maria L. C.; PEDROSO, Sandra M. D. **O ensino da Geometria na Educação Básica: Realidade e possibilidades**. [*S.l.*: *s.n.*]. Acesso em 4 de abril de 2020. Disponível em:

<http://www.diaadiaeducacao.pr.gov.br/portals/pde/arquivos/44-4.pdf>.

VALENTE, José A. Integração do Pensamento Computacional no currículo da Educação Básica: Diferentes estratégias usadas e questões de formação de professores e avaliação do aluno. **Revista e-Curriculum, São Paulo**, v. 14, n. 3, p. 864–897, set. 2016.

WING, J. Computational Thinking - It represents a universally applicable attitude and skill set everyone, not just computer scientists, would be eager to learn and use. **Communications of the ACM**, v. 49, n. 3, mar. 2006.

WING, J. **Computational Thinking Benefits Society**. [*S.l.*: *s.n.*], 2014. Acessado em 4 de abril de 2020. Disponível em:

<http://socialissues.cs.toronto.edu/2014/01/computational-thinking/>.

# **APÊNDICE A – QUESTIONÁRIO INICIAL**

<span id="page-52-0"></span>Questionário inicial sobre semelhança de figuras geométricas e noções de Pensamento Computacional

- 1) Qual seu nome?
- 2) Qual sua idade?
- 3) Você tem acesso ao computador? Onde?
- 4) Para que finalidade você utiliza o computador ou smartphone?
- 5) Já ouviu falar ou leu sobre a programação em Scratch?
- 6) Você possui facilidade para trabalhar com computadores?
- 7) Já utilizou algum software em aulas de matemática? Qual?
- 8) Você consegue identificar alguma relação entre as figuras abaixo? Se sim, qual?

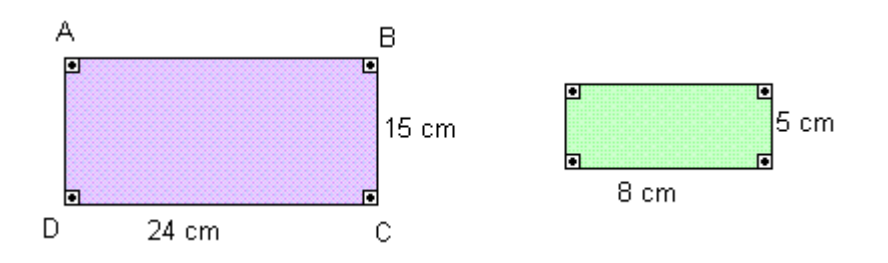

9) Você consegue identificar alguma relação entre as figuras abaixo? Se sim, qual?

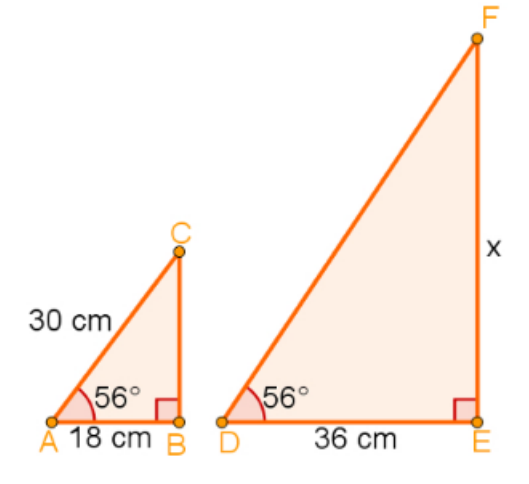

10) A sombra de um prédio, em um terreno plano, em uma determinada hora do dia,

<span id="page-53-0"></span>mede 15 m. Nesse mesmo instante, próximo ao prédio, a sombra de um poste de altura 5 m mede 3 m. A altura do prédio, em metros, é:

a) 29 b) 25 c) 30 d) 45 e) 75

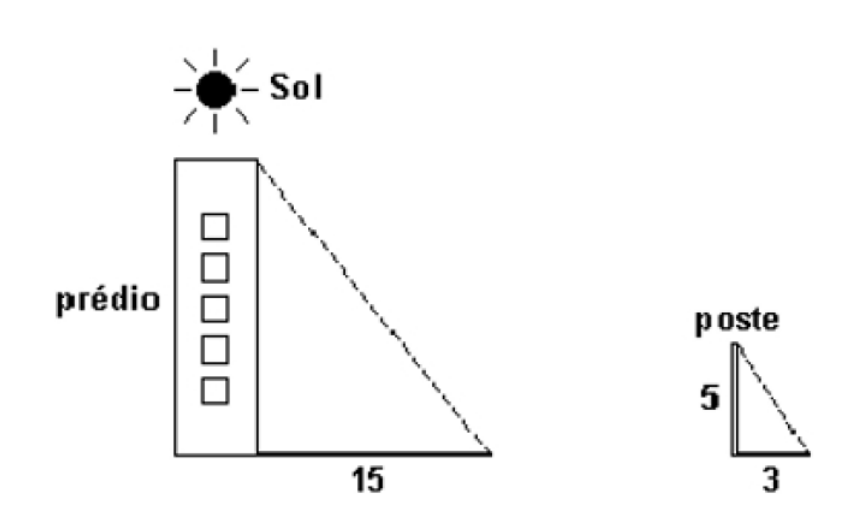

11) Para responder as próximas questões, veja o exemplo abaixo:

Neste exemplo se pergunta quais são os comandos que levam o "Pac-Man"até o fantasma pelo caminho indicado. Ou seja, levar "Pac-Man"exatamente à caixa em que o fantasma está (sem passar nem parar), e seguindo estritamente o caminho marcado em amarelo (sem sair e sem tocar nas paredes, representadas pelos quadrados laranja). A alternativa correta neste exemplo é a B.

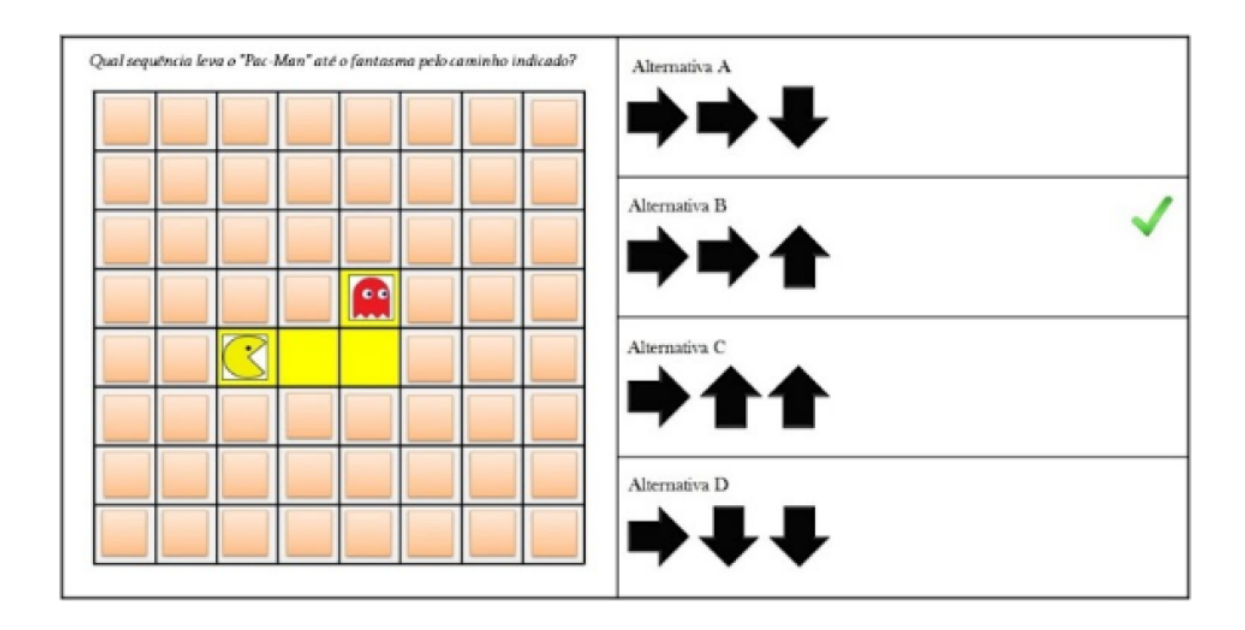

12) Qual sequência leva o Pac-Man até o fantasma pelo caminho indicado?

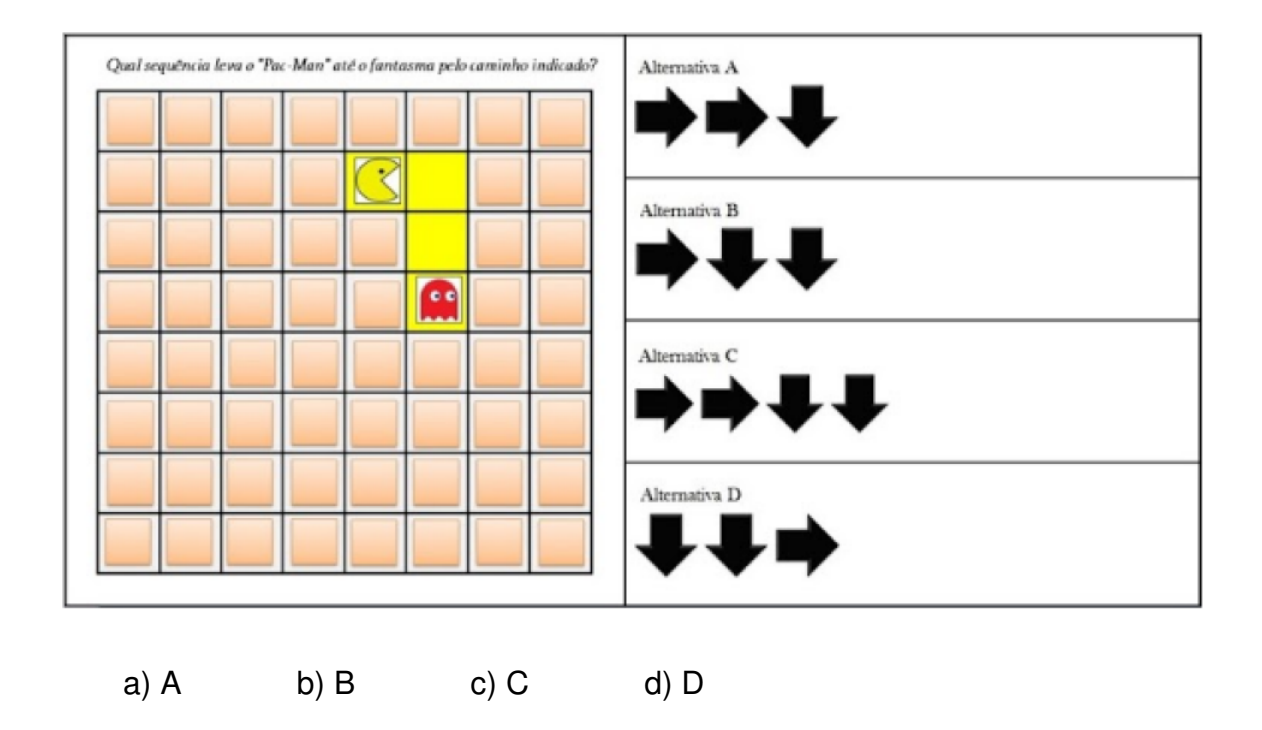

13) Qual comando está faltando para levar o Pac-Man até o fantasma pelo cominho indicado?

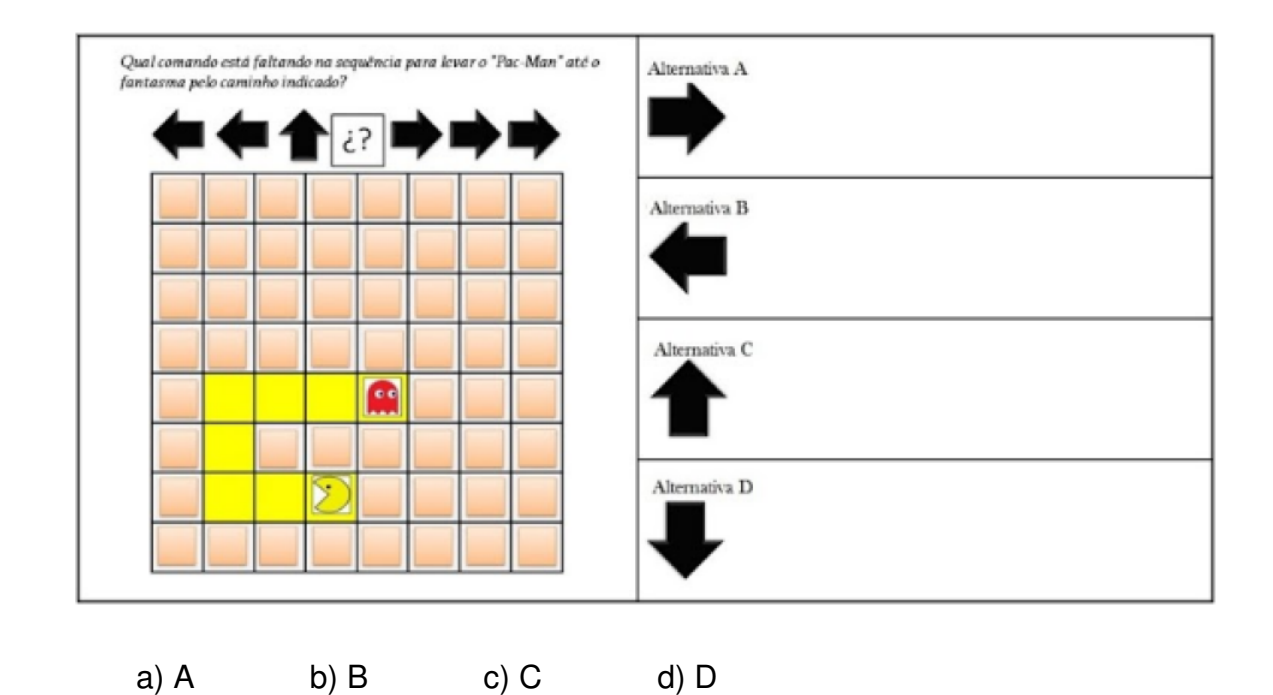

14) Qual sequência o artista deve seguir para desenhar o quadrado abaixo? Cada um dos lados mede 100 pixels.

<span id="page-55-0"></span>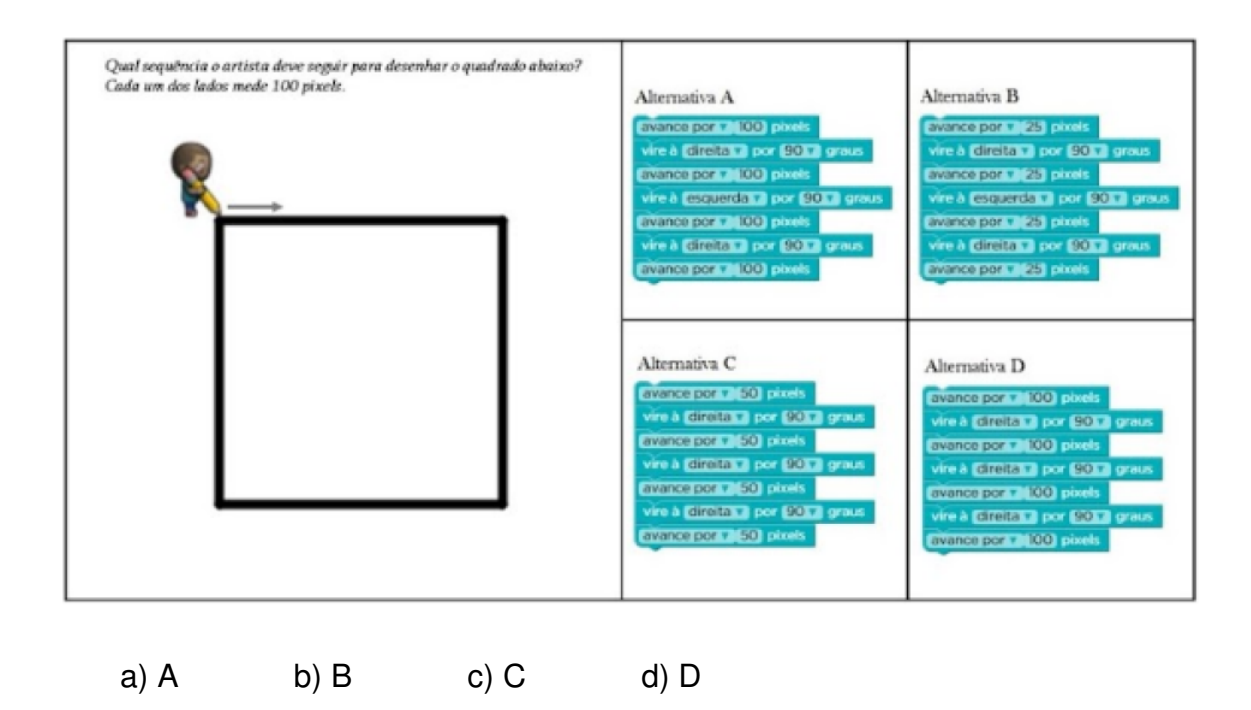

15) Qual sequência leva o Pac-Man até o fantasma pelo caminho indicado?

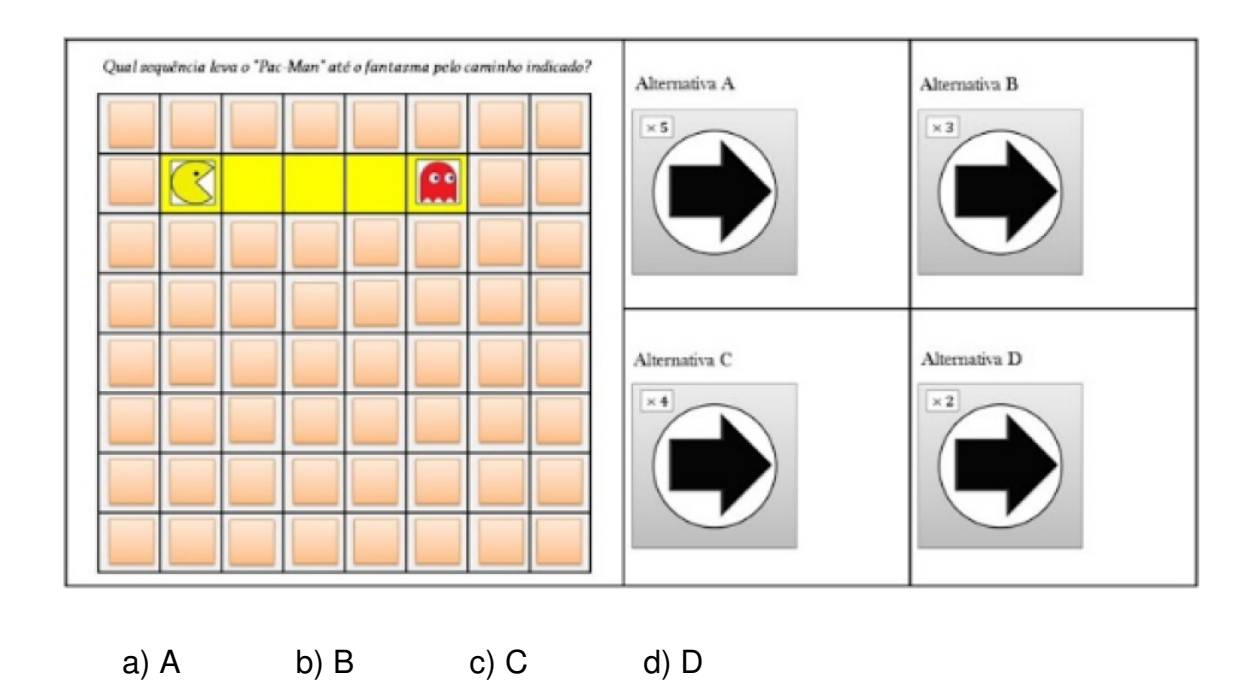

16) Quantas vezes a sequência abaixo deve ser repetida para levar o Pac-Man até o fantasma pelo caminho indicado?

<span id="page-56-0"></span>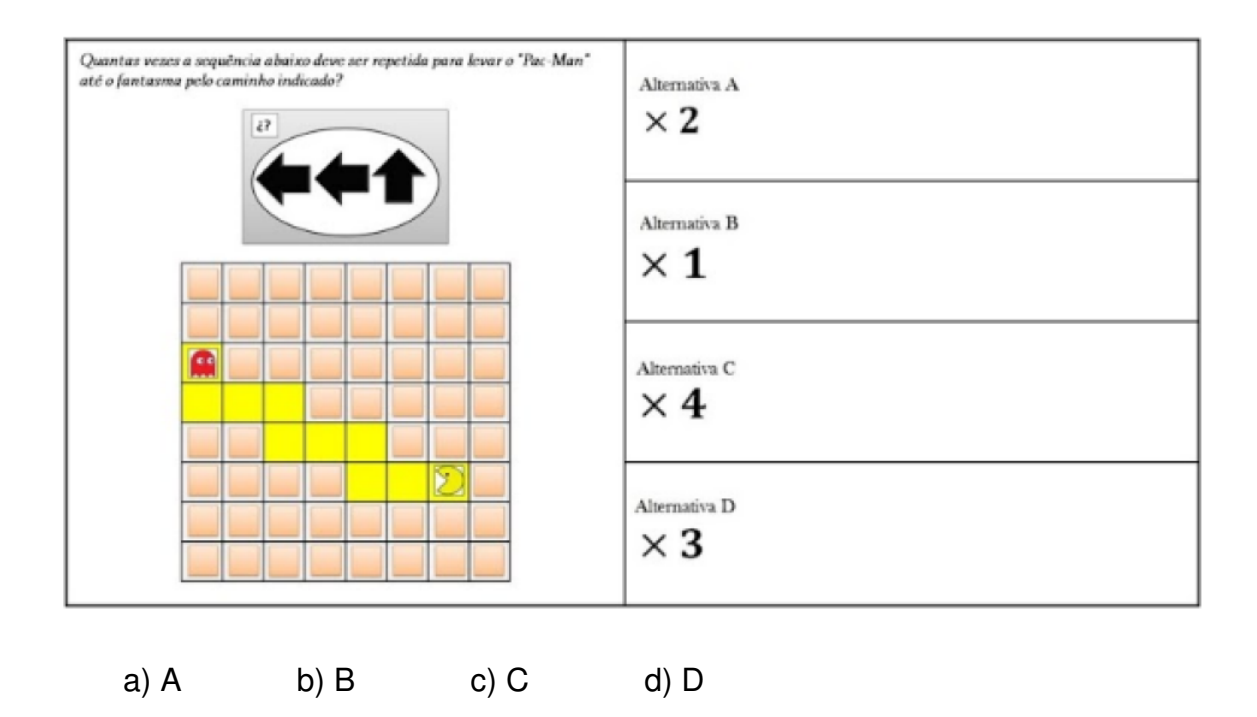

17) Qual sequência leva o Pac-Man até o fantasma pelo caminho indicado?

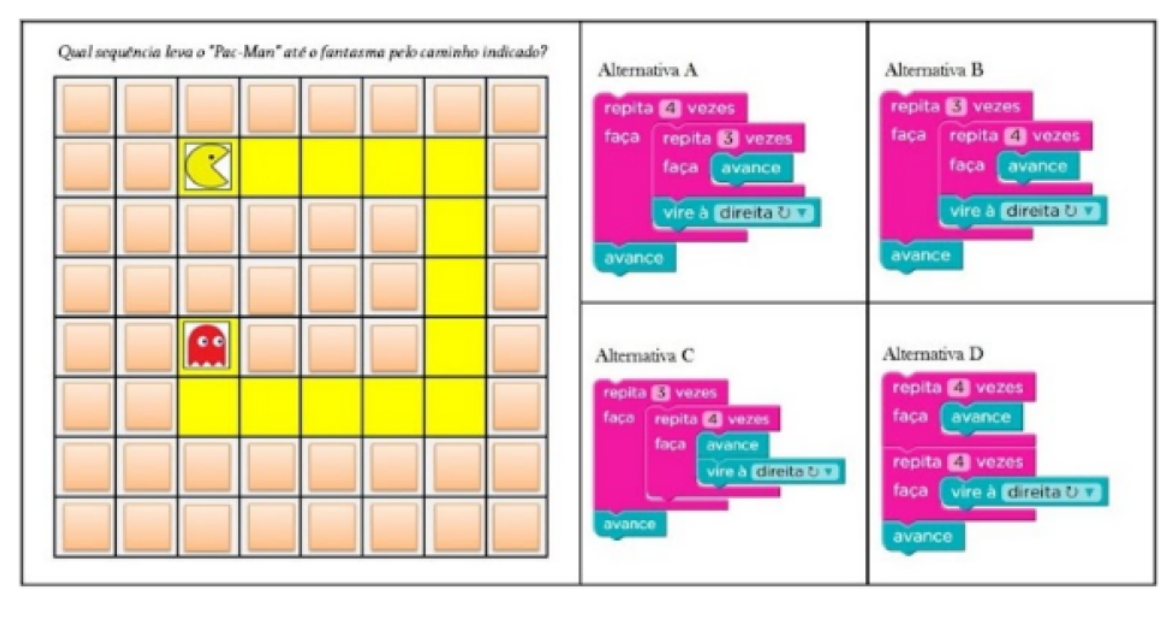

a) A b) B c) C d) D

18) Descreva passo a passo como você desenharia um triângulo equilátero.

19) Você achou as questões anteriores:

- a) Fáceis
- b) Nem fácil nem difícil
- c) Difíceis

# **APÊNDICE B – QUESTIONÁRIO FINAL**

<span id="page-57-0"></span>Avaliação sobre Pensamento Computacional e semelhança de Triângulos

Exercício 1: Para que o Pac-Man chegue até o fantasma pelo caminho indicado, qual passo da sequência está INCORRETO?

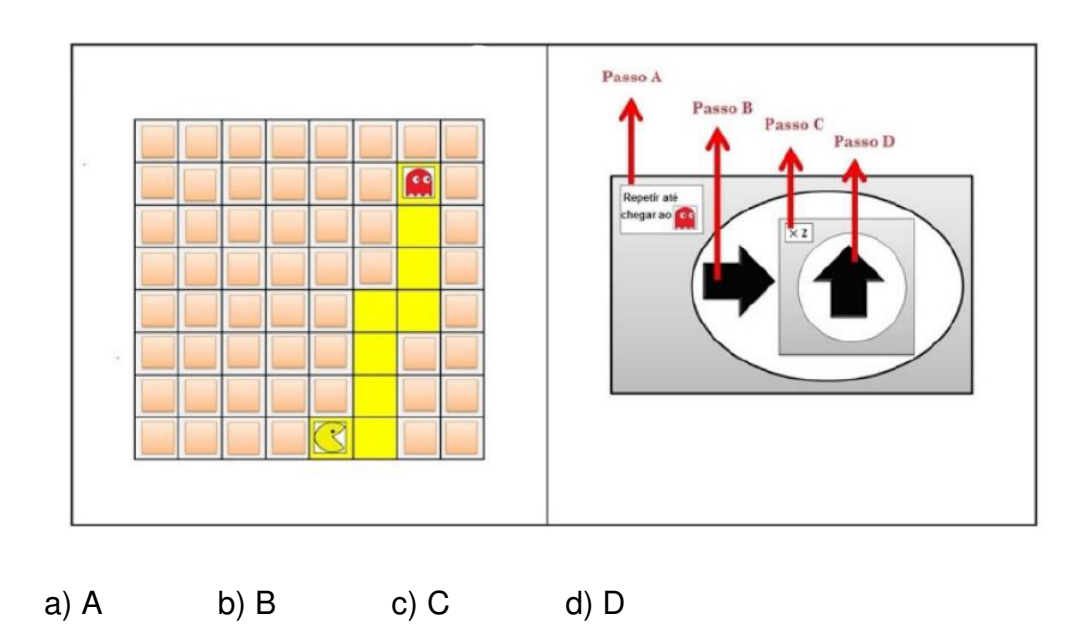

Exercício 2: Qual sequência leva o Pac-Man até o fantasma pelo caminho indicado?

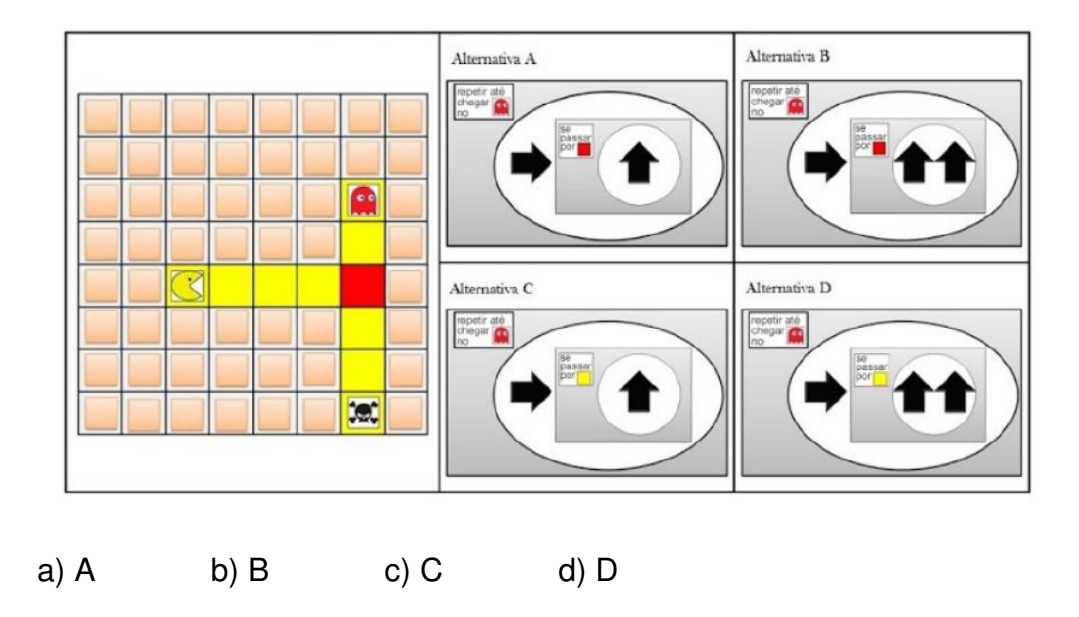

Exercício 3: Qual sequência leva o Pac-Man até o fantasma pelo caminho indicado?

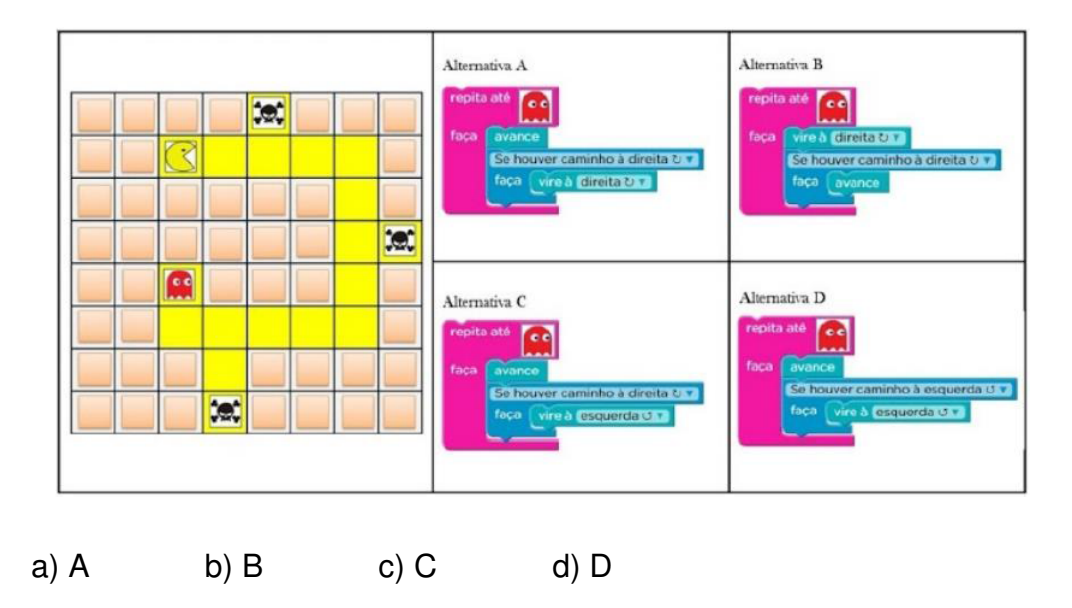

Exercício 4: Para que o Pac-Man chegue até o fantasma pelo caminho indicado, qual passo da sequência está INCORRETO?

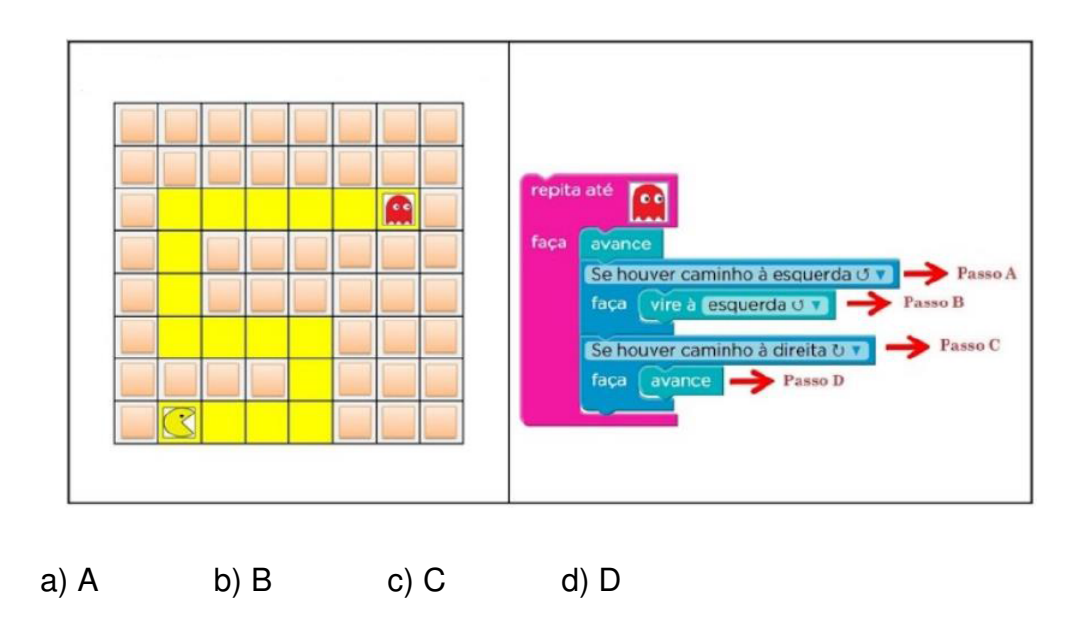

Exercício 5: Qual sequência leva o Pac-Man até o fantasma pelo caminho indicado?

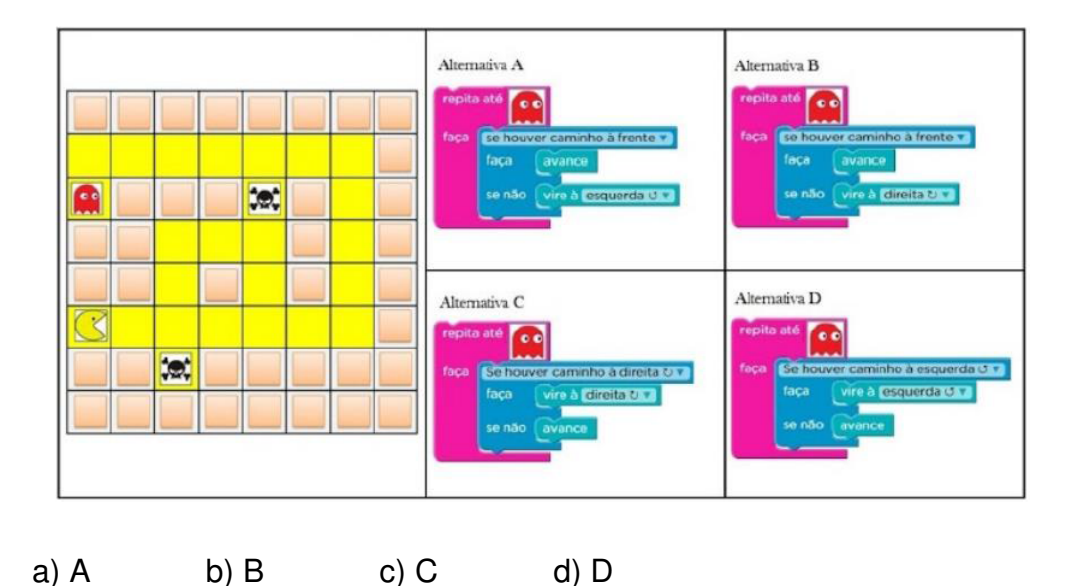

Exercício 6: A sombra de uma árvore mede 4,5m. À mesma hora, a sombra de um bastão de 0,6m, mantido na vertical, mede 0,4m. Construa a situação descrita acima no Scratch, use as medidas multiplicadas por 80 para facilitar a visualização no software. Indique qual é o caso de semelhança entre os triângulos formados, justificando-o. Determine a altura da árvore utilizando o software e depois determine sua altura da árvore utilizando a relação de proporção entre os triângulos.

Exercício 7: Na figura abaixo, identifique o caso de semelhança, calcule os valores de x e y usando a relação de proporção dos lados dos triângulos e, em seguida, construa a figura no Scratch.

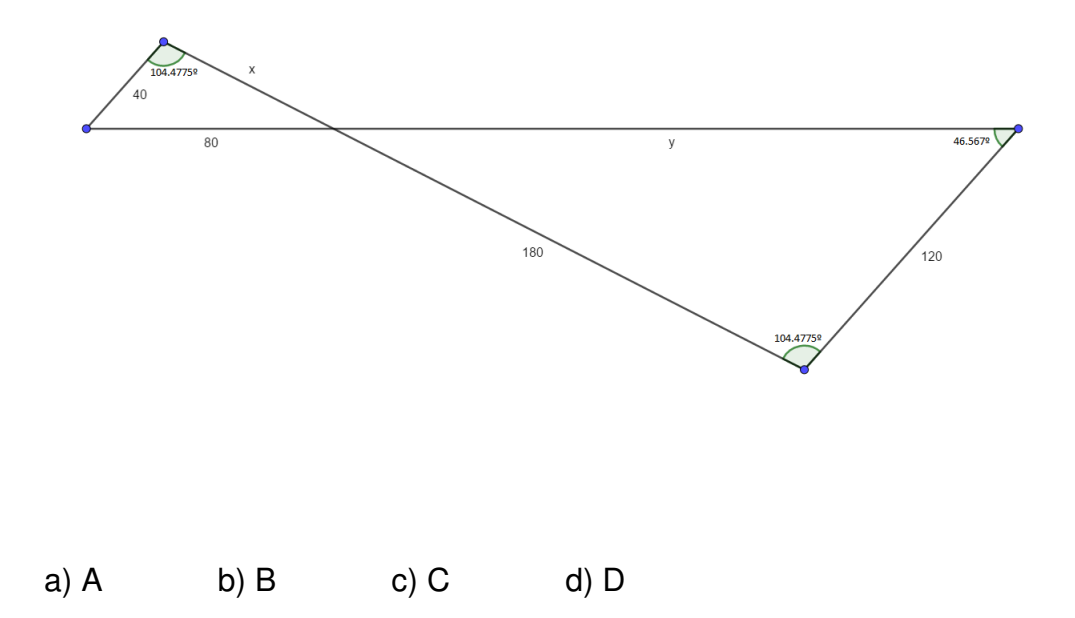

# **APÊNDICE C – SEQUÊNCIA DIDÁTICA**

# **ATIVIDADE 1: Conhecendo o software**

Nesta atividade o professor apresentará o software, mostrando os comandos do software e suas funções.

**Exercício 1:** Construir um quadrado.

Inicialmente construiremos um quadrado junto com os alunos, como no exemplo abaixo.

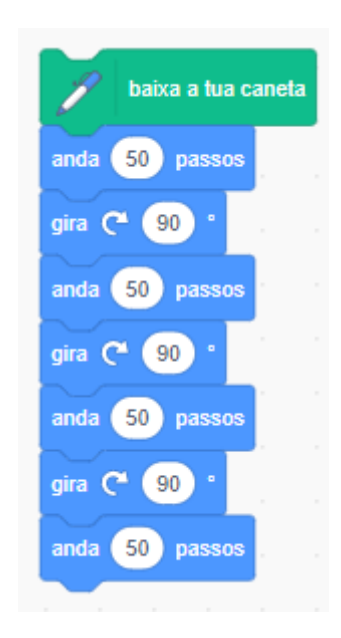

**Exercício 2:** Construir um quadrado usando o comando "Repita".

Nesse exercício, espera-se que os alunos já percebem que há uma repetição de comandos. Portanto, podemos utilizar o comando "repita", produzindo o exemplo abaixo.

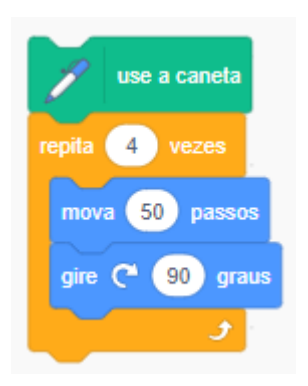

**Exercício 3:** Construir um triângulo equilátero.

Para a produção do triângulo equilátero, também podemos usar o "Repita":

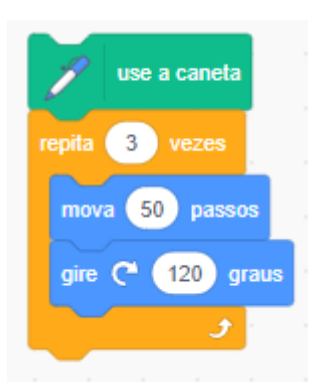

# **ATIVIDADE 2: Conceitos de semelhança**

**Pergunta 1:** O que você imagina quando ouve a expressão "figuras semelhantes"?

Aqui espera-se que os alunos falem o que eles entendem por figuras semelhantes. É uma forma de conhecer o que os alunos já sabem e, apartir daí, dar início ao conteúdo.

**Exercício 1:** Construir um retângulo 30x25 e um retângulo 60x50. Uma possível resolução:

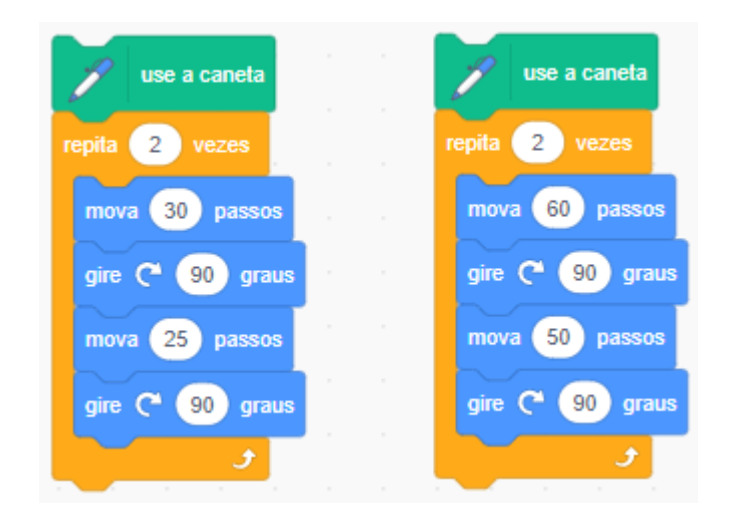

# **Pergunta 2:** O que você observa nos retângulos?

Espera-se que os alunos percebam que as medidas do segundo retângulo são o dobro das medidas do primeiro.

## **Definição: Semelhança de polígonos**

Dizemos que dois polígonos são semelhantes quando eles possuem o mesmo número de lados e se adéquam às seguintes condições:

- Ângulos iguais.
- Lados correspondentes proporcionais.

<span id="page-62-0"></span>• Possuem razão de semelhança igual entre dois lados correspondentes.

**Pergunta 3:** Qual a medida dos ângulos internos de um retângulo? Espectativa de resposta: 90°.

**Pergunta 4:** Como a medida os ângulos é sempre a mesma nos retângulos, podemos afirmar que todos os retângulos são semelhantes? E se fossem quadrados? Esta pergunta tem como objetivo fazer os alunos pensar se todos os retângulos são semelhantes entre si, já que todos os seus ângulos são congruentes. Espera-se que concluam que não, isso só acontece em quadrados, já que seus lados são congruentes.

# **ATIVIDADE 3: SEMELHANÇA DE TRIÂNGULOS**

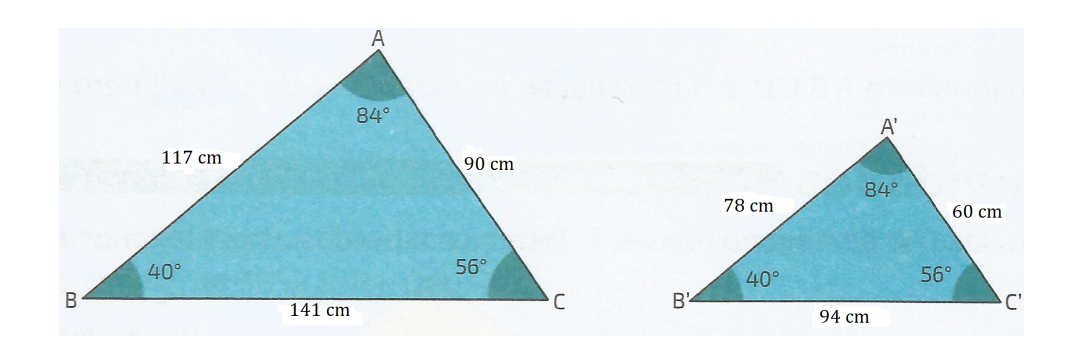

**Exercício 1:** Construa os triângulos abaixo.

Uma possível solução:

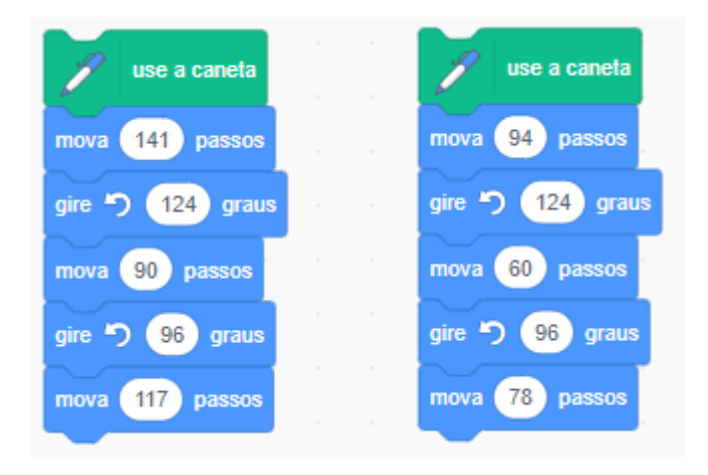

**Pergunta 1:** O que você observa nos triângulos?

Espera-se que os alunos identifiquem que os ângulos são os mesmos e que a forma é a mesma.

# **Definição: Semelhança de triângulos**

Dois triângulos são semelhantes caso três ângulos correspondentes sejam congruentes e 3 lados correspondentes possuam a mesma razão de proporcionalidade.

**Exercício 2:** Construa a figura abaixo.

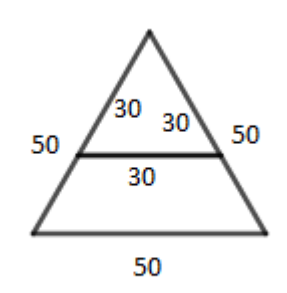

Verifique que as duas bases são paralelas.

Uma possível solução:

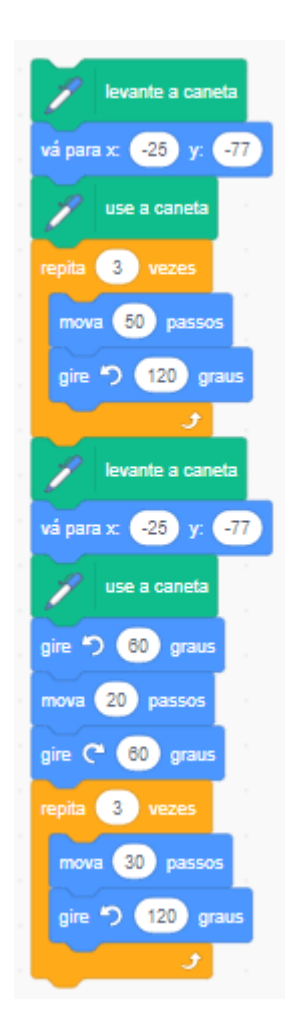

Para fazer esta verificação, uma forma possível é medindo a distância entre as duas retas em dois pontos diferentes. Para isto, podemos proceder da seguinte forma:

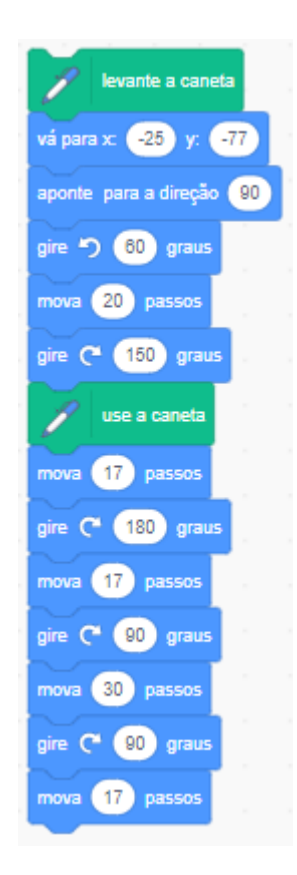

## **Definição: Teorema fundamental da semelhança de triângulos.**

Se uma reta é paralela a um dos lados de um triângulo e intercepta os outros dois em pontos distintos, então o triângulo que ela determina é semelhante ao primeiro.

# **ATIVIDADE 4: CASOS DE SEMELHANÇA**

Para descobrir se dois triângulos são semelhantes não precisamos conhecer todas as medidas, dos ângulos e dos lados, basta que aconteça algum dos casos a seguir.

**Exercício 1:** Construa um triângulo utilizando dois ângulos congruentes aos do triângulo abaixo e depois compare os dois triângulos. (Caso AA)

<span id="page-65-0"></span>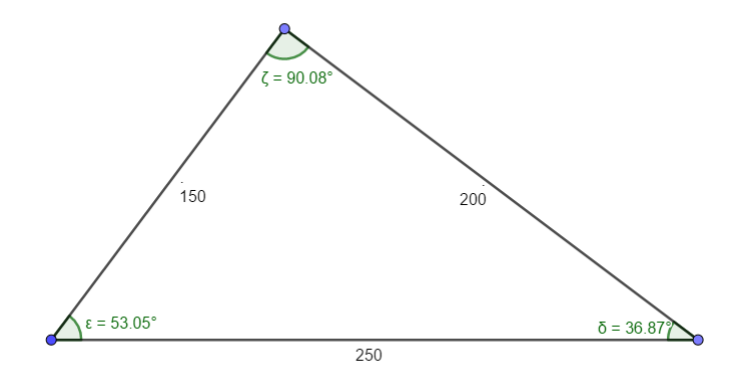

Neste exercício os alunos estão livres para construir um triângulo, desde de que dois de seus ângulos sejam congruentes a dois ângulos deste triângulo dado. Uma possível solução é esta:

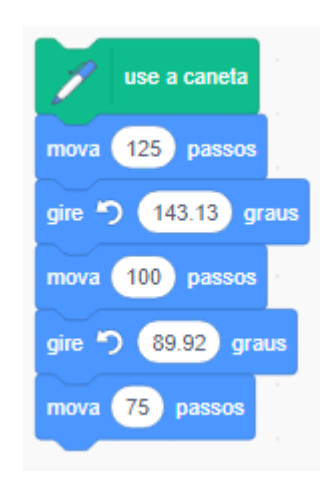

Depois, será pedido aos alunos que calculem a razão entre os lados correspondentes para verificarem a proporcionalidade entre os lados. Vale mencionar que talvez não dê exatamente o mesmo valor por uma questão de arredondamentos e também devido ao software utilizar somente valores inteiros para os passos. Aqui não será feita a demonstração formal, pois o objetivo é que isso seja verificado na prática.

**Exercício 2:** Construa um triângulo com um lado medindo 126, outro medindo 140, e o ângulo entre eles medindo 134.1º e compare com o triângulo abaixo. (Caso LAL)

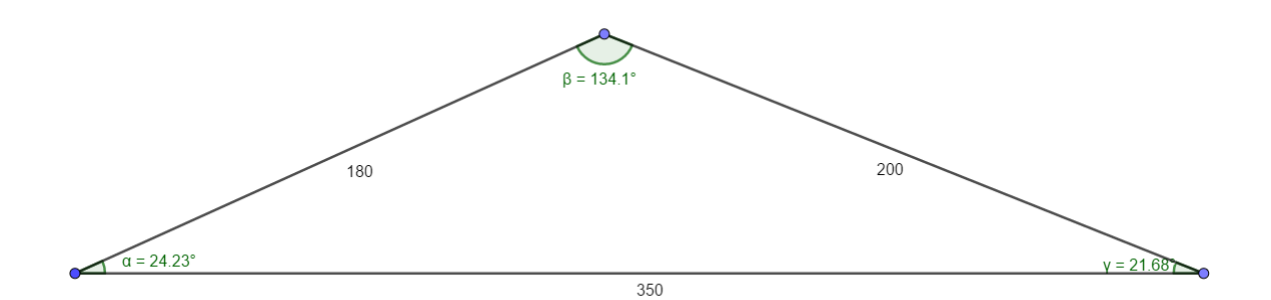

Uma possível solução:

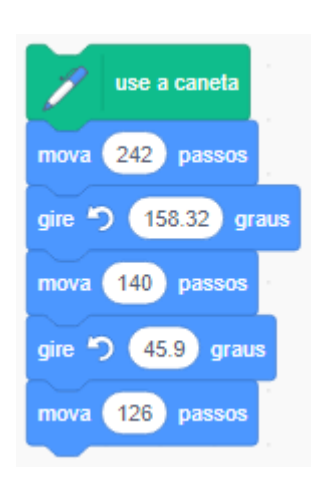

Neste exercício, também será pedido aos alunos que verifiquem a semelhança entre os dois triângulos.

**Exercício 3:** Construa um triângulo com lados os lados medindo 144, 225 e 135 e compare com o triângulo abaixo. (Caso LLL)

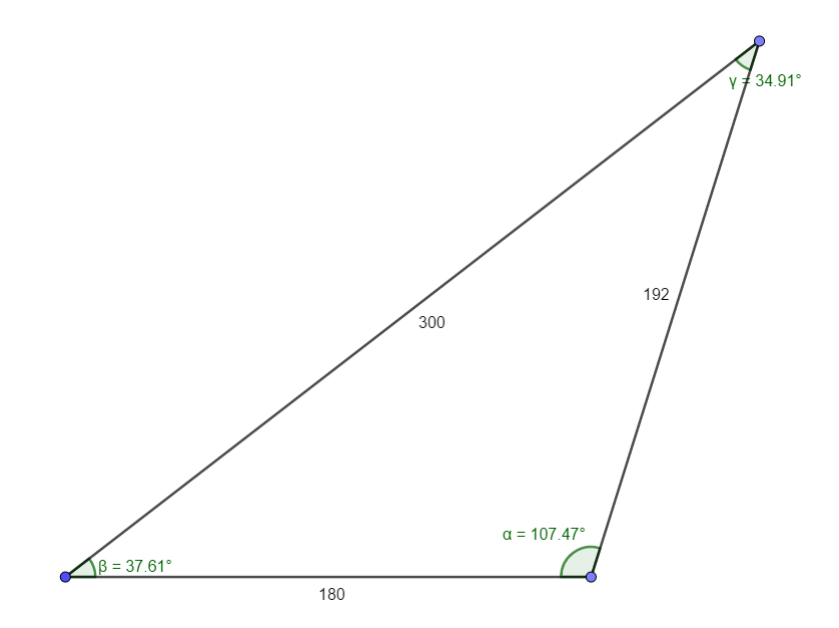

#### Uma possível solução:

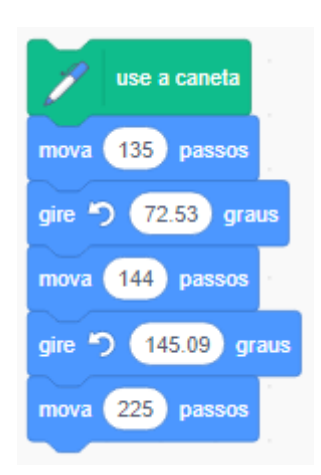

Neste exercício, também será pedido aos alunos que verifiquem a semelhança entre os dois triângulos.

# **Avaliação**

A avaliação da aula se dará em três momentos. Num primeiro momento, será avaliado a participação dos alunos nas atividades, observando se os alunos estão realizando as atividades propostas, se há interação com troca de informações entre os alunos, se há interação com o professor, criatividade e pró-atividade na busca de respostas para o que ainda não sabem.

Num segundo momento, após a Atividade 4, será proposto aos alunos que criem algo relacionado ao que foi estudado. Esta criação pode ser uma animação ou um jogo. Aqui será avaliado a criatividade e os conceitos matemáticos utilizados em sua criação.

Por último, será aplicado uma atividade avaliativa, que será descrita abaixo:

**Exercício 1:** A sombra de uma árvore mede 4,5*m*. À mesma hora, a sombra de um bastão de 0,6*m*, mantido na vertical, mede 0,4*m*. Indique qual é o caso de semelhança entre os triângulos formados, justificando-o. Determine a altura da árvore utilizando a relação de proporção entre os triângulos. Construa a situação descrita acima no Scratch, use as medidas multiplicadas por 60 para facilitar a visualização no softare.

#### **Resolução:**

O caso de semelhança é ângulo-ângulo, pois temos o ângulo de 90◦ formado entre a árvore e o chão e o ângulo formado pela inclinação do sol, que é o mesmo para as duas situações.

Pela proporcionalidade dos lados,

$$
\frac{4,5}{0,4} = \frac{altura}{0,6} \Longrightarrow altura = 6,75m
$$

Para a construção do triângulo no Scratch, os lados serão multiplicados por 60 para uma melhor visualização. Tal operação é possível pois a semelhança é mantida. Uma possível construção é

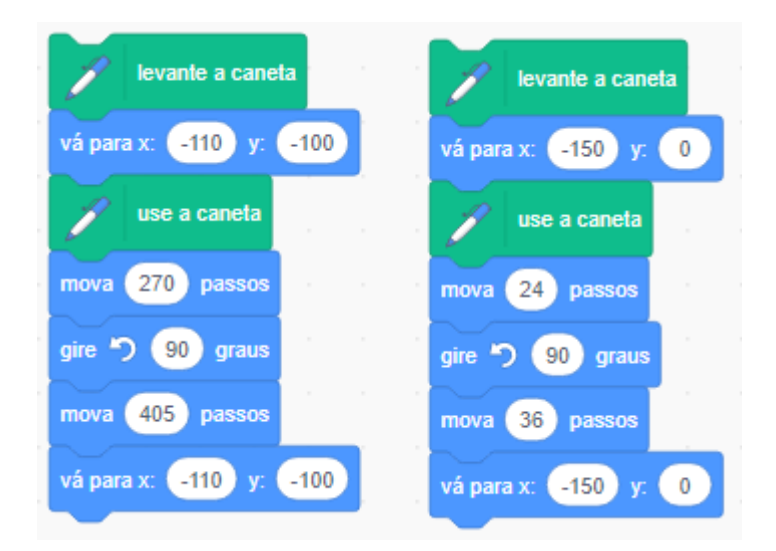

**Exercício 2:** Na figura abaixo, identifique o caso de semelhança, calcule os valores de *x* e *y* usando a relação de proporção dos lados dos triângulos e, em seguida, construa a figura no Scratch.

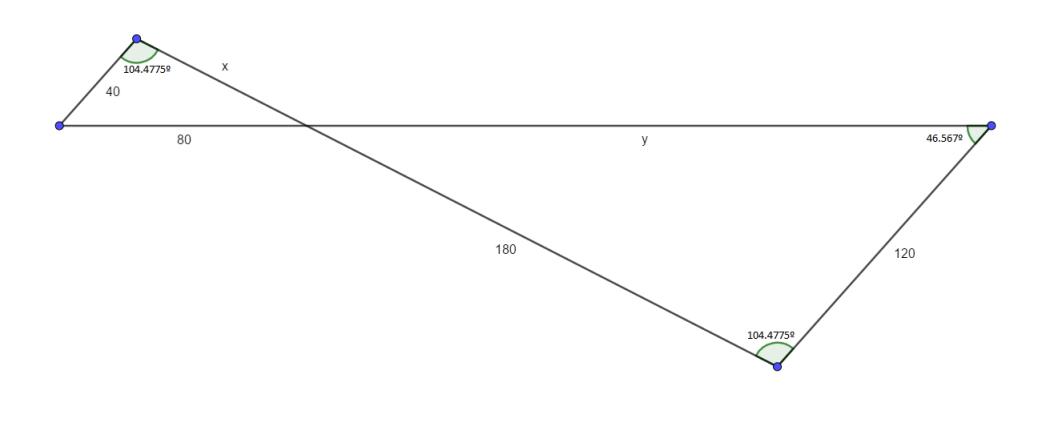

### **Resolução:**

O caso de semelhança é ângulo-ângulo, pois temos um ângulo já indicado como congruente e o outro vem da relação ângulo oposto pelo vértice.

Da proporcionalidade entre os lados, temos:

$$
\frac{120}{40} = \frac{180}{x} = \frac{y}{80}
$$

Daí temos que *x* = 60 e *y* = 240.

E assim podemos construir a figura no Scratch:

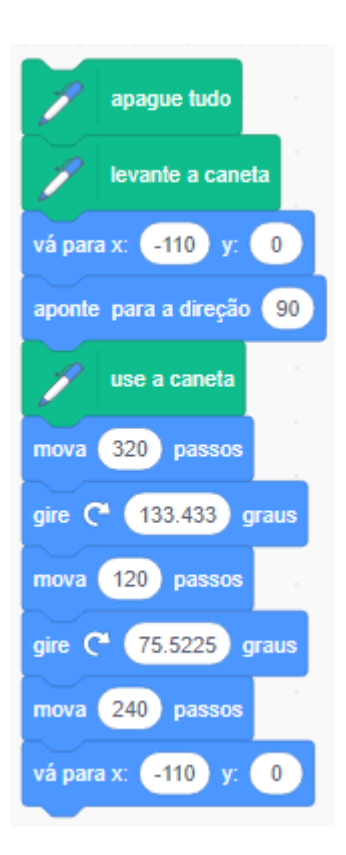